# **GtkAda Documentation**

*Release 18.0w*

**AdaCore**

**May 10, 2023**

# **CONTENTS**

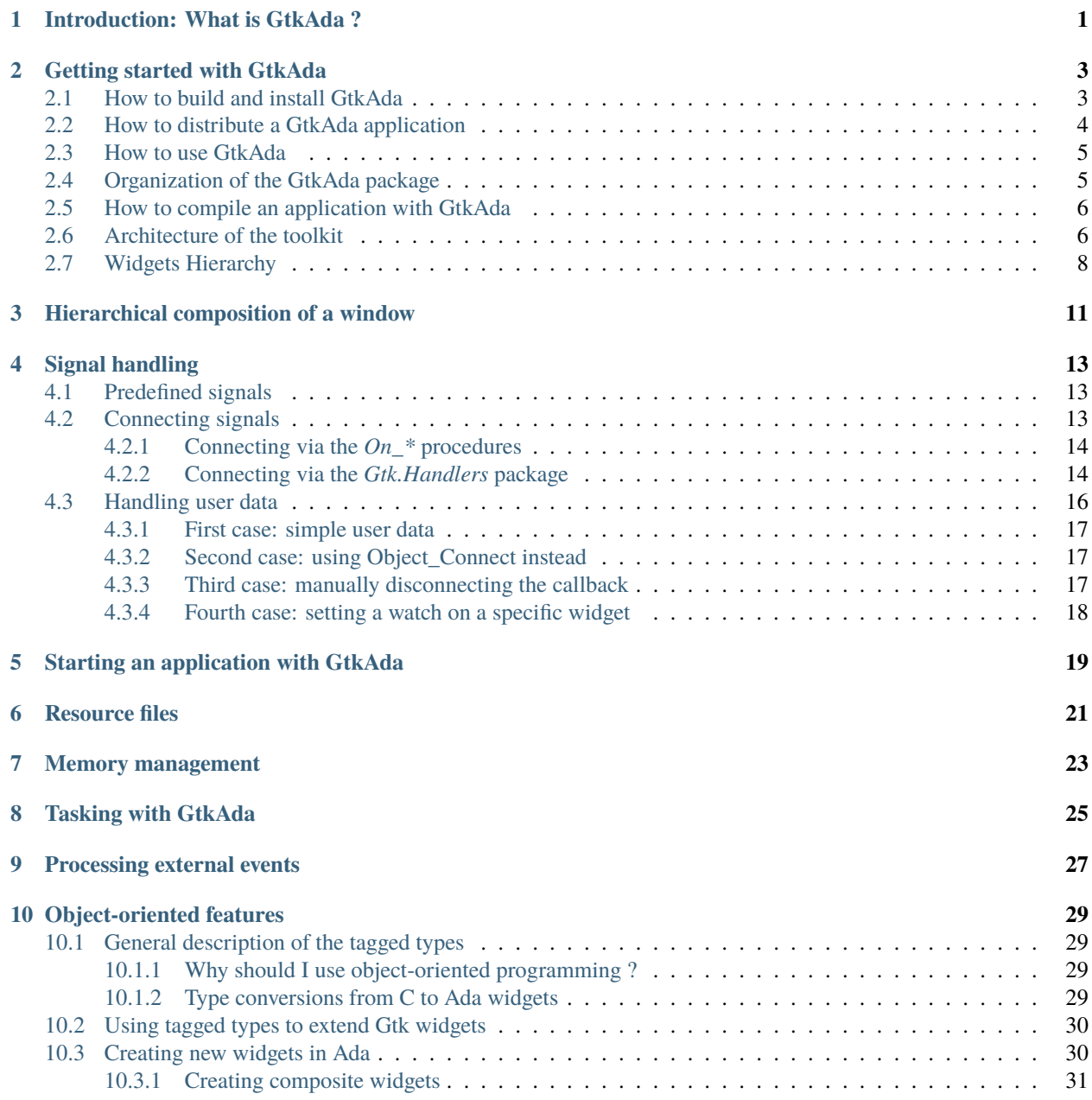

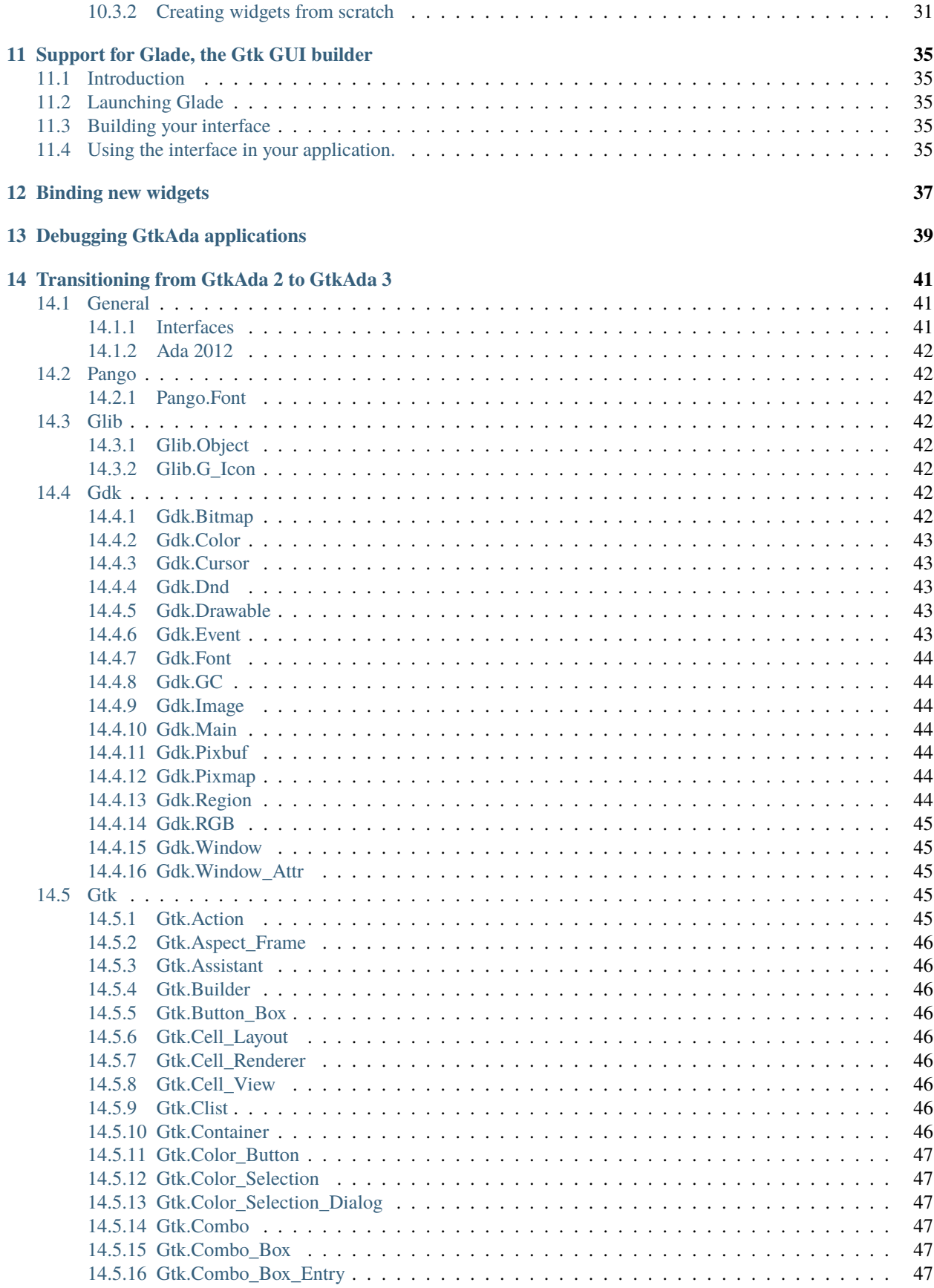

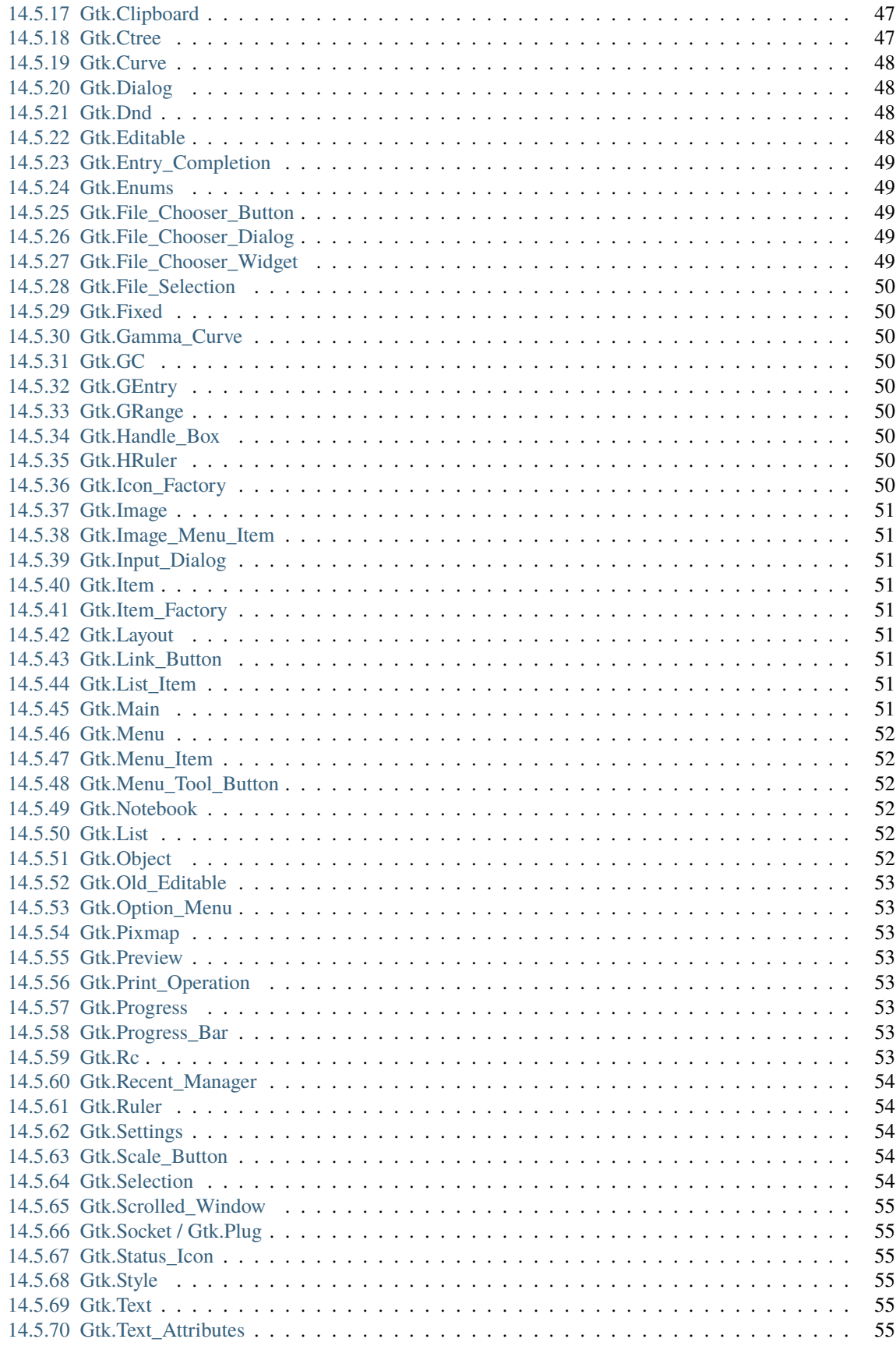

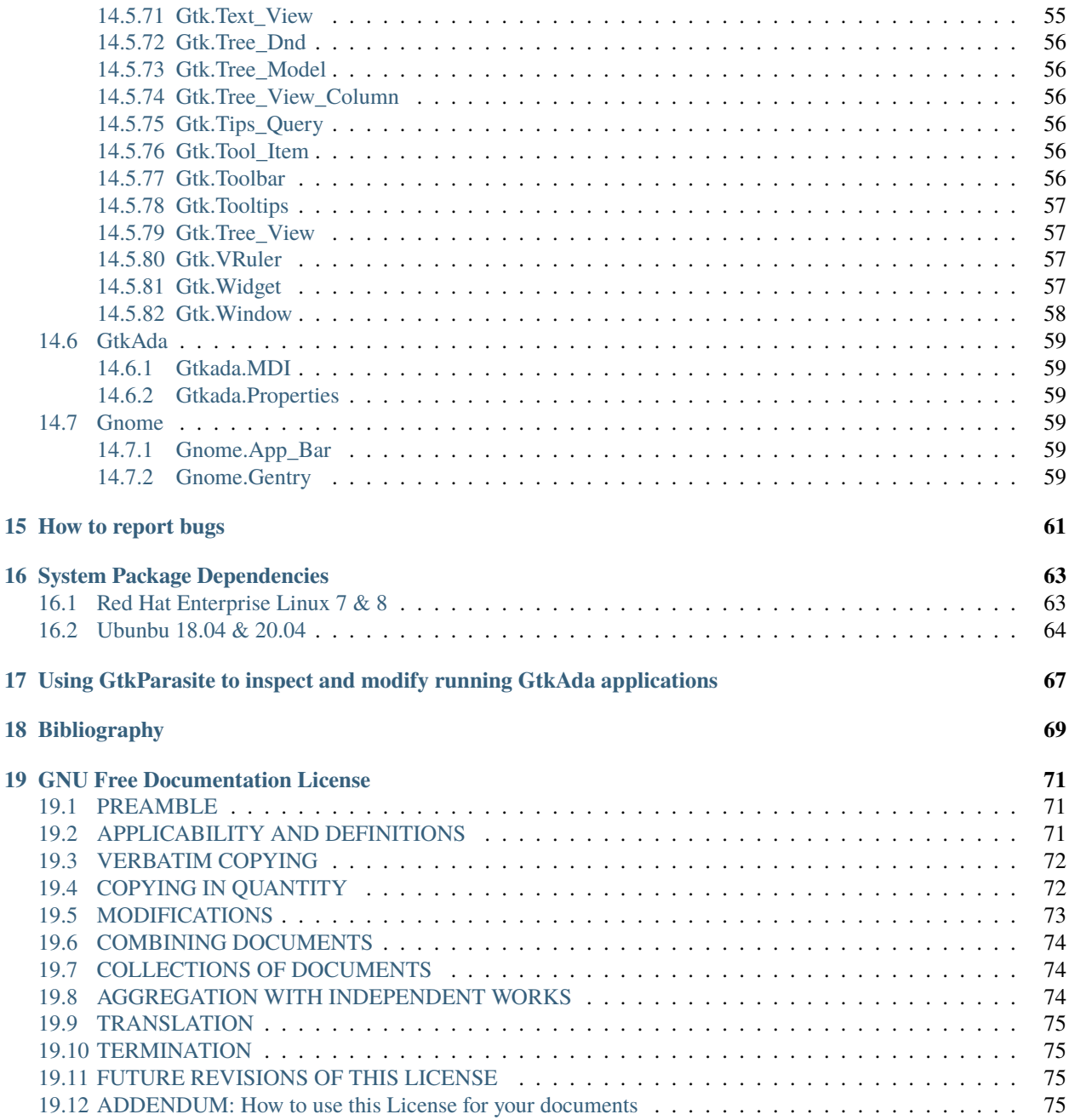

### **INTRODUCTION: WHAT IS GTKADA ?**

<span id="page-6-0"></span>GtkAda is a high-level portable graphical toolkit, based on the gtk+ toolkit, one of the official GNU toolkits. It makes it easy to create portable user interfaces for multiple platforms, including most platforms that have a X11 server and Win32 platforms.

Although it is based on a C library, GtkAda uses some advanced Ada features such as tagged types, generic packages, access to subprograms, and exceptions to make it easier to use and design interfaces. For efficiency reasons, it does not use controlled types, but takes care of all the memory management for you in other ways.

As a result, this library provides a *secure*, *easy to use* and *extensible* toolkit.

Compared to the C library, GtkAda provides type safety (especially in the callbacks area), and object-oriented programming. As opposed to common knowledge, it requires *less* type casting than with in C. Its efficiency is about the same as the C library through the use of inline subprograms.

GtkAda comes with a complete integration to the graphical interface builder *Glade*. This makes it even easier to develop interfaces, since you just have to click to create a description of the window and all the dialogs. Ada code can simply import that description to bring the windows to life.

Under some platforms, GtkAda also provides a bridge to use OpenGL, with which you can create graphical applications that display 3D graphics, and display them in a GtkAda window, as with any other 2D graphics. This manual does not document OpenGL at all, see any book on OpenGL, or the specification that came with your OpenGL library, for more information.

The following Internet sites will always contain the latest public packages for *GtkAda*, *gtk+*, *Glade* and *Cairo*

- <https://github.com/AdaCore/gtkada>
- <http://www.gtk.org/>
- <http://glade.gnome.org/>
- <http://www.cairographics.org/>

This toolkit was tested on the following systems:

- GNU Linux/x86
- GNU Linux/x86-64
- Mac OS/x86-64
- Windows 2008r2,7,10/x86
- Windows 2008r2,7,10/x86-64

with the latest version of the *GNAT* compiler, developed and supported by Ada Core Technologies (see [http://www.](http://www.adacore.com) [adacore.com\)](http://www.adacore.com).

This version of GtkAda is known to be compatible with *gtk+* **3.24.x** This release may or may not be compatible with older versions of gtk+.

This document does not describe all the widgets available in GtkAda, nor does it try to explain all the subprograms. The GtkAda Reference Manual provides this documentation instead, as well as the GtkAda sources spec files themselves, whose extension is .ads.

No complete example is provided in this documentation. Instead, please refer to the examples that you can find in the testgtk/ and examples/ directory in the GtkAda distribution, since these are more up-to-date (and more extensive). They are heavily commented, and are likely to contain a lot of information that you might find interesting.

If you are interested in getting support for GtkAda–including priority bug fixes, early releases, help in using the toolkit, help in designing your interface, and on site consulting–please contact AdaCore [\(mailto:sales@adacore.com\)](mailto:sales@adacore.com).

### **GETTING STARTED WITH GTKADA**

<span id="page-8-0"></span>This chapter describes how to start a new GtkAda application. It explains the basic features of the toolkit, and shows how to compile and run your application.

It also gives a brief overview of the extensive widget hierarchy available in GtkAda.

### <span id="page-8-1"></span>**2.1 How to build and install GtkAda**

This section explains how to build and install GtkAda on your machine.

On Windows systems, we provide an automatic installer that installs GtkAda along with dependent components like gtk+ libraries and *Glade*. If you are a Windows user, you can skip the rest of this section which will address installation on Unix systems.

On Unix systems, you first need to install the glib and gtk+ libraries. Download the compatible packages from the gtk+ web site [\(http://www.gtk.org\)](http://www.gtk.org), compile and install it. Alternatively, if your operating system vendor provides glib and gtk+ development packages, you can install the libraries they provide.

Change your PATH environment variable so that the script *pkg-config*, which indicates where gtk+ was installed and what libraries it needs is automatically found by GtkAda. You will no longer need this script once GtkAda is installed, unless you develop part of your application in C.

OpenGL support will not be activated in GtkAda unless you already have the OpenGL libraries on your systems. You can for instance look at Mesa, which is free implementation.

Optionally, you can also install the *Glade* interface builder. Get the compatible package from the Glade web site, compile and install it.

You can finally download the latest version of GtkAda from the web site. Untar and uncompress the package, then simply do the following steps:

```
$ ./configure
$ make
$ make tests (this step is optional)
$ make install
```
As usual with the *configure* script, you can specify where you want to install the GtkAda libraries by using the *–prefix* switch.

You can specify the switch *–disable-shared* to prevent building shared libraries, even if your system supports them (by default, both shared and static libraries are installed). By default, your application will be linked statically with the GtkAda libraries. You can override this default by specifying *–enable-shared* as a switch to *configure*, although you can override it later through the LIBRARY\_TYPE scenario variable.

If you have some OpenGL libraries installed on your system, you can make sure that *configure* finds them by specifying the *–with-GL-prefix* switch on the command line. *configure* should be able to automatically detect the libraries however.

You must then make sure that the system will be able to find the dynamic libraries at run time if your application uses them. Typically, you would do one of the following:

- run *ldconfig* if you installed GtkAda in one of the standard location and you are super-user on your machine
- edit */etc/ld.conf* if you are super-user but did not install GtkAda in one of the standard location. Add the path that contains libgtkada.so (by default /usr/local/lib or \$prefix/lib.
- modify your *LD\_LIBRARY\_PATH* environment variable if you are not super-user. You should simply add the path to libgtkada.

In addition, if you are using precompiled Gtk+ binary packages, you will also need to set the *FONTCONFIG\_FILE* environment variable to point to the  $prefix/etc/fonts/fonts.conf$  file of your binary installation.

For example, assuming you have installed Gtk+ under /opt/gtk and using bash:

```
$ export FONTCONFIG_FILE=/opt/gtk/etc/fonts/fonts.conf
```
If your application is using printing, on UNIX and Linux you will need to point your environment variable GTK\_PATH to the directory that contains your Gtk+ libraries, appending it with the  $q$ tk-3.0 suffix:

\$ export GTK\_PATH=<gtk\_install\_dir>/lib/gtk-3.0

This will allow Gtk+ to show the available printers and options when using *Gtk.Print* and *Gtk.PrintOperations* packages (or *Gtkada.Printing*, which is a high-level interface built on top of these packages).

### <span id="page-9-0"></span>**2.2 How to distribute a GtkAda application**

Since GtkAda depends on Gtk+, you usually need to distribute some Gtk+ libraries along with your application.

Under some OSes such as Linux, Gtk+ comes preinstalled, so in this case, a simple solution is to rely on the preinstalled Gtk+ libraries. See below for more information on the gtkada library itself.

Under other unix systems, GtkAda usually comes with a precompiled set of Gtk+ libraries that have been specifically designed to be easily redistributed.

In order to use the precompiled Gtk+ binaries that we distribute with GtkAda, you need to distribute all the Gtk+ .so libraries along with your application, and use the LD\_LIBRARY\_PATH environment variable to point to these libraries.

The list of libraries needed is <gtkada-prefix>/lib/lib\*.so.? or <gtkada-prefix>/lib64/lib\*.so.? along with your executable, and set LD\_LIBRARY\_PATH.

You may also need the libgtkada-xxx.so file. This dependency is optional since gtkada supports both static and dynamic linking, depending on how your project sets up the library type in gtkada.gpr. You might chose to link with the static library libgtkada.a for convenience.

Under Windows, you need to distribute the following files and directories along with your application, and respect the original directory set up:

- bin/\*.dll
- etc/
- lib/gtk-2.0

### <span id="page-10-0"></span>**2.3 How to use GtkAda**

On Unix systems, to use GtkAda, you need to have you PATH and LD\_LIBRARY\_PATH environment variables set, as explained above:

```
PATH=$prefix/bin:$PATH
LD_LIBRARY_PATH=$prefix/lib:$LD_LIBRARY_PATH
export PATH LD_LIBRARY_PATH
```
Set the following variables as well when using a custom gtk+ build (but not if you are using the system's libraries):

```
GDK_PIXBUF_MODULE_FILE=$prefix/lib/gdk-pixbuf-2.0/2.10.0/loaders.cache
GDK_PIXBUF_MODULEDIR=$prefix/lib/gdk-pixbuf-2.0/2.10.0/loaders/
export GDK_PIXBUF_MODULEDIR GDK_PIXBUF_MODULE_FILE
FONTCONFIG_FILE=$prefix/etc/fonts/fonts.conf
export FONTCONFIG_FILE
XDG_DATA_DIRS=$XDG_DATA_DIRS:$prefix/share
export XDG_DATA_DIRS
```
GDK\_PIXBUF\_MODULE\_FILE contains the paths to find the libpixbufloader-\* libraries. By default, the paths are relative to the executable loading the libraries: thus, GDK\_PIXBUF\_MODULEDIR must be installed relatively to the executable. When the paths are absolute, the location of GDK\_PIXBUF\_MODULEDIR doesn't matter when loading the libraries however it will be necessary to re-generate GDK\_PIXBUF\_MODULE\_FILE on each host. Two executables are packaged with GtkAda to re-generate the modules' paths: *gdk-pixbuf-query-loaders*, which generates relative paths, and *gdk-pixbuf-query-loaders-absolute*, which generates absolute paths. Both should be launched with the *–update-cache* option to re-generate the proper cache file (by default it will just output the contents on stdout).

# <span id="page-10-1"></span>**2.4 Organization of the GtkAda package**

In addition to the full sources, the GtkAda package contains a lot of heavily commented examples. If you haven't been through those examples, we really recommend that you look at them and try to understand them, since they contain some examples of code that you might find interesting for your own application.

• testgtk/ directory:

This directory contains the application *testgtk* that tests all the widgets in GtkAda. It gives you a quick overview of what can be found in the toolkit, as well as some detailed information on the widgets and their parameters.

Each demo is associated with contextual help pointing to aspects worth studying.

It also contains an OpenGL demo, if GtkAda was compiled with support for OpenGL.

This program is far more extensive that its C counterpart, and the GtkAda team has added a lot of new examples.

This directory also contains the application *testcairo* which demonstrates the use of various Cairo functions in GtkAda.

• docs/ directory:

It contains the html, info, text and @TeX{} versions of the documentation you are currently reading. Note that the documentation is divided into two subdirectories, one containing the user guide, which you are currently reading, the other containing the reference manual, which gives detailed information on all the widgets found in GtkAda. The docs directory also contains a subdirectory with some slides that were used to present GtkAda at various shows.

### <span id="page-11-0"></span>**2.5 How to compile an application with GtkAda**

This section explains how you can compile your own applications.

A set of project files is installed along with GtkAda. If you have installed GtkAda in the same location as GNAT itself, nothing else needs to be done.

Otherwise, you need to make the directory that contains these project files visible to the compiler. This is done by adding the directory to the *GPR\_PROJECT\_PATH* environment variable. Assuming you have installed the library in prefix, the directory you need to add is prefix/lib/gnat.

On Unix, this is done with:

```
csh:
   setenv GPR_PROJECT_PATH $prefix/lib/gnat:$GPR_PROJECT_PATH
sh:
   GPR_PROJECT_PATH=$prefix/lib/gnat:$GPR_PROJECT_PATH
   export GPR_PROJECT_PATH
```
To build your own application, you should then setup a project file (see the GNAT documentation for more details on project files), which simply contains the statement:

with "gtkada";

This will automatically set the right compiler and linker options, so that your application is linked with GtkAda.

By default, the linker will use GtkAda's shared library, if it was built. If you would prefer to link with the static library, you can set the environment variable:

LIBRARY\_TYPE=static export LIBRARY\_TYPE

before launching the compiler or linker, which will force it to use the static library instead.

# <span id="page-11-1"></span>**2.6 Architecture of the toolkit**

The gtk+ toolkit has been designed from the beginning to be portable. It is made of two libraries: *gtk* and *gdk*. In addition, GtkAda provides binding to three supporting libraries: *pango*, *cairo* and *glib*.

*Glib* is a non-graphical library that includes support for lists, h-tables, threads, and so on. It is a highly optimized, platform-independent library. Since most of its contents are already available in Ada (or in the GNAT.\* hierarchy in the GNAT distribution), GtkAda does not include a complete binding to it. For the parts of *Glib* that we do depend on, we provide Glib.\* packages in the GtkAda distribution.

*Gdk* is the platform-dependent part of gtk+, and so there are different implementations (for instance, for Win32 and X11 based systems) that implement a common API. *Gdk* provides basic graphical functionality to, for instance, draw lines, rectangles and pixmaps on the screen, as well as manipulate colors. The Gdk.\* packages provide a full Ada interface to *Gdk*.

*Pango* is a modern font handling system. Bindings in GtkAda gives access to the API to manipulate font descriptions and text attributes.

*Cairo* is the low-level 2D drawing library used by *Gdk* to render widgets. *Cairo* provides a rich set of vector drawing features, supporting anti-aliasing, transparency, and 2D matrix transformations.The Cairo.\* packages provide a complete Ada binding to *Cairo*.

*Gtk* is the top level library. It is platform independent, and does all its drawing through calls to Gdk and Cairo. This is where the high-level widgets are defined. It also includes support for callbacks. Its equivalent in the GtkAda libraries are the Gtk.\* packages. It is made of a fully object-oriented hierarchy of widgets (see *[Widgets Hierarchy](#page-14-0)*).

Since your application only calls GtkAda, it is fully portable, and can be recompiled as-is on other platforms:

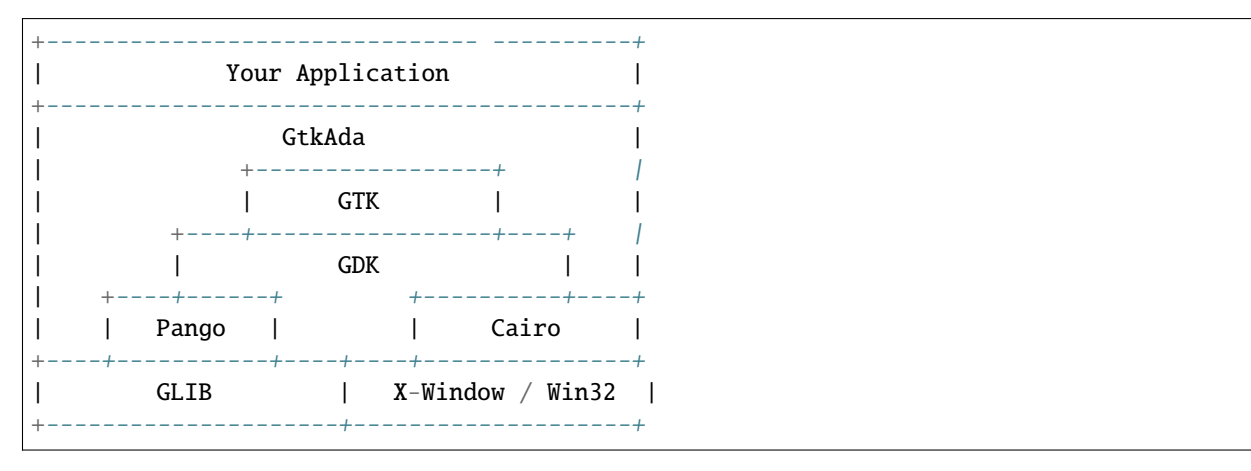

Although the packages have been evolving a lot since the first versions of GtkAda, the specs are stabilizing now. We will try as much as possible to provide backward compatibility whenever possible.

Since GtkAda is based on gtk+ we have tried to stay as close to it as possible while using high-level features of the Ada language. It is thus relatively easy to convert external examples from C to Ada.

We have tried to adopt a consistent naming scheme for Ada identifiers:

• The widget names are the same as in C, except that an underscore sign () is used to separate words, e.g:

```
Gtk_Button Gtk_Color_Selection_Dialog
```
• Because of a clash between Ada keywords and widget names, there are two exceptions to the above general rule:

Gtk.GEntry.Gtk\_Entry Gtk.GRange.Gtk\_Range

• The function names are the same as in C, ignoring the leading *gtk\_* and the widget name, e.g:

```
gtk_misc_set_padding => Gtk.Misc.Set_Padding
gtk_toggle_button_set_state => Gtk.Toggle_Button.Set_State
```
- Most enum types have been grouped in the qtk-enums.ads file
- Some features have been implemented as generic packages. These are the timeout functions (see *Gtk.Main.Timeout*), the idle functions (see *Gtk.Main.Idle*), and the data that can be attached to any object (see *Gtk.Object.User\_Data*). Type safety is ensured through these generic packages.
- Callbacks were the most difficult thing to interface with. These are extremely powerful and versatile, since the callbacks can have any number of arguments and may or may not return values. These are once again implemented as generic packages, that require more explanation (*[Signal handling](#page-18-0)*).

**WARNING:** all the generic packages allocate some memory for internal structures, and call internal functions. This memory is freed by gtk itself, by calling some Ada functions. Therefore the generic packages have to be instantiated at library level, not inside a subprogram, so that the functions are still defined when gtk needs to free the memory.

**WARNING** Before any other call to the GtkAda library is performed, *Gtk.Main.Init* must be invoked first. Most of the time, this procedure is invoked from the main procedure of the application, in which case no use of GtkAda can be done during the application elaboration.

# <span id="page-13-0"></span>**2.7 Widgets Hierarchy**

All widgets in *GtkAda* are implemented as tagged types. They all have a common ancestor, called *Gtk.Object.Gtk\_Object*. All visual objects have a common ancestor called *Gtk.Widget.Gtk\_Widget*.

The following table describes the list of objects and their inheritance tree. As usual with tagged types, all the primitive subprograms defined for a type are also known for all of its children. This is a very powerful way to create new widgets, as will be explained in *[Creating new widgets in Ada](#page-35-1)*.

Although gtk+ was written in C its design is object-oriented, and thus GtkAda has the same structure. The following rules have been applied to convert from C names to Ada names: a widget *Gtk\_XXX* is defined in the Ada package *Gtk.XXX*, in the file gtk-xxx.ads. This follows the GNAT convention for file names. For instance, the *Gtk\_Text* widget is defined in the package *Gtk.Text*, in the file gtk-text.ads.

Note also that most of the documentation for GtkAda is found in the spec files themselves.

It is important to be familiar with this hierarchy. It is then easier to know how to build and organize your windows. Most widgets are demonstrated in the testgtk/ directory in the GtkAda distribution.

<span id="page-14-0"></span>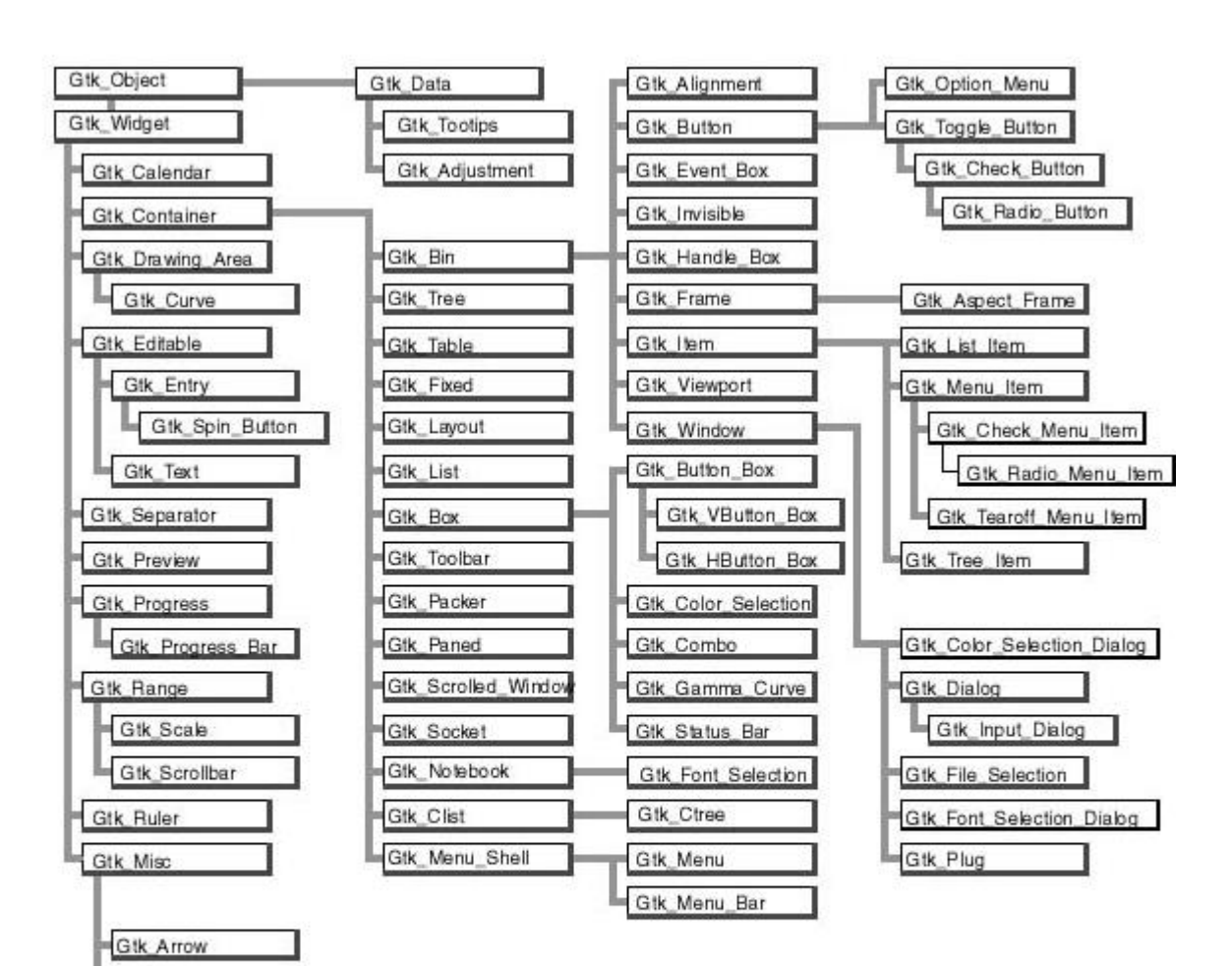

Fig. 1: Widgets Hierarchy

Gtk\_Image Gtk\_Label

Gtk Pixmap

Gtk\_Accel\_Label Gtk\_Tips\_Query

### **THREE**

# **HIERARCHICAL COMPOSITION OF A WINDOW**

<span id="page-16-0"></span>Interfaces in GtkAda are built in layers, as in Motif. For instance, a typical dialog is basically a Gtk\_Window, that in turn contains a Gtk\_Box, itself divided into two boxes and a Gtk\_Separator, and so on.

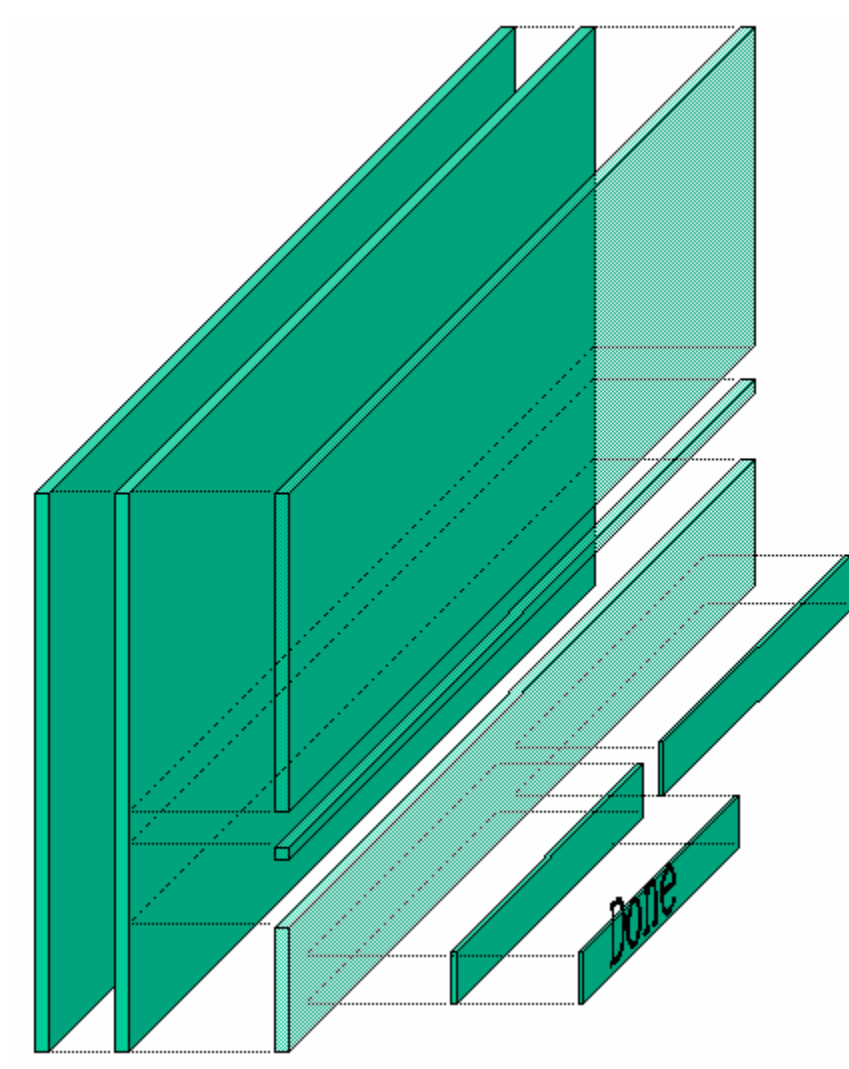

Altough this may seem more complicated than setting absolute positions for children, this is the simplest way to automatically handle the resizing of windows. Each container that creates a layer knows how it should behave when it is resized, and how it should move its children. Thus almost everything is handled automatically, and you don't have to do anything to support resizing.

If you really insist on moving the children to a specific position, look at the *Gtk\_Fixed* widget and its demo in testgtk/. But you really should not use this container, since you will then have to do everything by hand.

All the containers are demonstrated in testgtk/, in the GtkAda distribution. This should help you understand all the parameters associated with the containers. It is very important to master these containers, since using the appropriate containers will make building interfaces a lot easier.

If you look at the widget hierarchy (*[Widgets Hierarchy](#page-14-0)*), you can see that a Gtk\_Window inherits from Gtk\_Bin, and thus can have only one child. In most cases, the child of a Gtk\_Window will thus be a Gtk\_Box, which can have any number of children.

Some widgets in GtkAda itself are built using this strategy, from the very basic *Gtk\_Button* to the more advanced *Gtk\_File\_Selection*.

For example, by default a Gtk\_Button contains a Gtk\_Label, which displays the text of the button (like 'OK' or 'Cancel').

However, it is easy to put a pixmap in a button instead. When you create the button, do not specify any label. Thus, no child will be added, and you can give it your own. See testgtk/create\_pixmap.adb for an example on how to do that.

### **SIGNAL HANDLING**

<span id="page-18-0"></span>In GtkAda, the interaction between the interface and the core application is done via signals. Most user actions on the graphical application trigger some signals to be emitted.

A signal is a message that an object wants to broadcast. It is identified by its name, and each one is associated with certain events which happen during the widget's lifetime. For instance, when the user clicks on a Gtk\_Button, a 'clicked' signal is emitted by that button. More examples of signals can be found in the GtkAda reference manual.

It is possible to cause the application to react to such events by *connecting* to a signal a special procedure called a *handler* or *callback*. This handler will be called every time that signal is emitted, giving the application a chance to do any processing it needs. More than one handler can be connected to the same signal on the same object; the handlers are invoked in the order they were connected.

# <span id="page-18-1"></span>**4.1 Predefined signals**

Widgets, depending on their type, may define zero or more different signals. The signals defined for the parent widget are also automatically inherited; thus every widget answers many signals.

The easiest way to find out which signals can be emitted by a widget is to look at the GtkAda reference manual. Every widget will be documented there. The GtkAda RM explains when particular signals are emitted, and the general form that their handlers should have (although you can always add a *User\_Data* if you wish, see below).

In general, your handlers should have the exact same profile that is documented (the GtkAda RM is automatically generated, so you can in fact find the same documentation directly in GtkAda's \*.ads files).

However, if you connect to signals via the generic packages defined in Gtk.Handlers (see below), it is valid to pass a procedure that drops all arguments except the first one, i.e. the actual widget that emitted the signal. To get a better documented code, though, we recommend to always use the full profile for your handlers.

# <span id="page-18-2"></span>**4.2 Connecting signals**

There are currently two ways to connect widgets to signal handlers. One of them is much simpler to use, although it has some limited capabilities.

### <span id="page-19-0"></span>**4.2.1 Connecting via the** *On\_\** **procedures**

Each widget has a number of primitive operations (including inherited ones) for all the signals it might emit. In fact, for each signal there are two *On\_<signal\_name>* procedures that can be used to easily connect to the corresponding signal:

```
procedure Handler (Button : access Gtk_Button_Record'Class) is
begin
   ...
end Handler;
```
Button.On\_Clicked (Handler'Access);

The code above ensures that the procedure *Handler* is called whenever the button is clicked.

The *On* \* procedures ensure that the profile of the handler is correct, and thus are type-safe.

The type of the first parameter to the handler is always the type where the signal is defined, not the type to which the handler is connected.

For instance, the "draw" signal is defined for a *Gtk\_Widget*. But if you connect this signal to a *Gtk\_Button*, the first paramter of the handler is always of type *access Gtk\_Widget\_Record'Class*.

There is a second version of the *On\_\** procedures, which is used to pass a different object than the one the signal is connected to. In practice, this is the version that is used more often. For instance, clicking on a toolbar button will in general affect some other widget than the button itself, and you would typically pass the main window as a parameter to the handler. Here is an example, note how the type of the first parameter is different:

```
procedure Handler (Win : access GObject_Record'Class) is
begin
```
... end Handler;

Button.On\_Clicked (Handler'Access, Slot => Main\_Window);

This subprogram also ensures that the handler is automaticall disconnected if the second object is destroyed.

#### <span id="page-19-1"></span>**4.2.2 Connecting via the** *Gtk.Handlers* **package**

All signal handling work is performed internally using services provided by the *Gtk.Handlers* package. But this package can also be used directly by user applications.

This file is collection of several generic packages that need to be instantiated before you can actually start connecting handlers to widgets. A number of predefined instantiations are provided in GtkAda.Handlers to make it slightly easier.

Compared to the previous approach based on the *On\_\** procedures described above, this approach has a number of additional capabilities, at the cost of slightly more complex code:

- It is possible to retrieve a handle on the Widget/Signal/Handle tuple, so that you can later on disconnect the handler, or temporarily block the signal for instance.
- It is possible to pass additional user data to the handler. For instance, you could have a single handler connected to multiple check buttons. When you press any of the button, the handler is called and passes an additional integer to indicate which button was pressed. This is sometimes convenient, although it can often be avoided by creating new Ada tagged types derived from the standard GtkAda types.
- You have full control over the type of the first parameter to the handler. As discussed earlier, the On<sup>\*</sup> subprograms force specific types (either a *GObject\_Record* or the type on which the signal was defined). With the generic packages, you can avoid the often necessary type casts in the handler, although this approach does not guarantee more (or less) type safety.
- A very limited number of signals do not have a corresponding *On\_\** for circular dependency (or elaboration circularity) reasons. For those, you need to use the generic packages. However, we believe these signals are hardly ever used by user-level applications.

A short, annotated example of connecting signals follows; a complete example can be found in create\_file\_selection.adb (inside the testgtk/ directory). In our example, an application opens a file selector to allow the user to select a file. GtkAda provides a high-level widget called Gtk\_File\_Selection which can be used in this case:

```
declare
  Window : Gtk_File_Selection;
begin
   Gtk.File_Selection.Gtk_New (Window, Title => "Select a file");
end;
```
When the 'OK' button is pressed, the application needs to retrieve the selected file and then close the dialog. The only information that the handler for the button press needs is which widget to operate upon. This can be achieved by the following handler:

```
procedure OK (Files : access Gtk_File_Selection_Record'Class) is
begin
   -- Prints the name of the selected file.
  Ada.Text_IO.Put_Line ("Selected " & Get_Filename (Files));
      Destroys the file selector dialog
  Destroy (Files);
end Ok;
```
We now need to connect the object we created in the first part with the new callback we just defined. *Gtk.Handlers* defines four types of generic packages, depending on the arguments one expects in the callback and whether the callback returns a value or not. Note that you can not use an arbitrary list of arguments; these depend on the signal, as explained in the previous section.

In our example, since the callback does not return any value and does not handle any *User\_Data* (that is, we don't pass it extra data, which will be specified at connection time), the appropriate package to use is *Gtk.Handlers.Callback*. We thus instantiate that package.

Remember that generic package instantiations in GtkAda must be present in memory at all times, since they take care of freeing allocated memory when finished. GtkAda generic package instantiations must therefore always be performed at the library level, and not inside any inner block:

package Files\_Cb is new Handlers.Callback (Gtk\_File\_Selection\_Record);

The *Files\_Cb* package now provides a set of Connect subprograms that can be used to establish a tie between a widget and a handler. It also provides a set of other subprograms which you can use to emit the signals manually, although most of the time, the signals are simply emitted internally by GtkAda. We will not discuss the *Emit\_By\_Name* subprograms here.

The general form of handler, as used in *Gtk.Handlers*, expects some handlers that take two or three arguments: the widget on which the signal was applied, an array of all the extra arguments sent internally by GtkAda, and possibly some user data given when the connection was made.

This is the most general form of handler and it covers all the possible cases. However, it also expects the user to manually extract the needed values from the array of arguments. This is not always the most convenient solution. This is why GtkAda provides a second package related to signals, *Gtk.Marshallers*.

The *Gtk.Marshallers* package provides a set of functions that can be used as callbacks directly for GtkAda, and that will call your application's handlers after extracting the required values from the array of arguments. Although this might sound somewhat complicated, in practice it simplifies the task of connecting signals. In fact, the techniques employed are similar to what is done internally by gtk+ in C. Because of the similarity of techniques, there is no overhead involved in using *Gtk.Marshallers* with Ada over the C code in gtk+.

A set of functions *To\_Marshaller* is found in every generic package in *Gtk.Handlers*. They each take a single argument, the name of the function you want to call, and return a handler that can be used directly in *Connect*.

The connection is then done with the following piece of code:

```
Files_Cb.Object_Connect
 (Get_Ok_Button (Window), -- The object to connect to the handler
  "clicked", The name of the signal
  Files_Cb.To_Marshaller (Ok'Access), -- The signal handler
  Slot\_Object => Window);
```
Note that this can be done just after creating the widget, in the same block. As soon as it is created, a widget is ready to accept connections (although no signals will be emitted before the widget is shown on the screen).

We use *To\_Marshaller* since our handler does not accept the array of arguments as a parameter, and we use the special *Object\_Connect* procedure. This means that the parameter to our callback (Files) will be the Slot\_Object given in Object\_Connect, instead of being the button itself.

Compare the above code to the approach described in the first section, in particular when using Ada05 notation:

```
Window.Get_Ok_Button.On_Clicked (Ok'Access, Window);
```
### <span id="page-21-0"></span>**4.3 Handling user data**

As described above, it is possible to define some data that is that passed to the callback when it is called. This data is called user\_data, and is passed to the *Connect* or *Object\_Connect* subprograms.

GtkAda will automatically free any memory it has allocated internally to store this user data. For instance, if you instantiated the generic package *User\_Callback* with a String, it means that you want to be able to have a callback of the form:

procedure My\_Callback (Widget : access Gtk\_Widget\_Record'Class; User\_Data : String);

and connect it with a call similar to:

Connect (Button, "Clicked", To\_Marshaller (My\_Callback'Access), User\_Data  $\Rightarrow$  "any string");

GtkAda needs to allocate some memory to store the string (an unconstrained type). However, this memory is automatically freed when the callback is destroyed.

There are a few subtleties in the use of user\_data, most importantly when the user data is itself a widget.

The following four examples do exactly the same thing: each creates two buttons, where clicking on the first one will destroy the second one. They all work fine the first time, while both buttons exist. However, some of them will fail if you press on the first button a second time.

Complete, compilable source code for these examples can be found in the distribution's examples/user\_data directory, from which the code samples below are excerpted.

#### <span id="page-22-0"></span>**4.3.1 First case: simple user data**

This code will fail: even after *Button2* is destroyed, the Ada pointer continues to reference memory that has been deallocated. The second call to *Destroy* will fail with a Storage\_Error:

```
package User_Callback is new Gtk.Handlers.User_Callback
  (Gtk_Widget_Record, Gtk_Widget);
procedure My_Destroy2
  (Button : access Gtk_Widget_Record'Class; Data : Gtk_Widget) is
begin
   Destroy (Data);
end My_Destroy2;
begin
  User_Callback.Connect
     (Button1, "clicked",
      User_Callback.To_Marshaller (My_Destroy2'Access),
      Gtk_Widget (Button2));
end;
```
#### <span id="page-22-1"></span>**4.3.2 Second case: using Object\_Connect instead**

One of the solutions to fix the above problem is to use *Object\_Connect* instead of *Connect*. In that case, GtkAda automatically takes care of disconnecting the callback when either of the two widgets is destroyed:

```
procedure My_Destroy (Button : access Gtk_Widget_Record'Class) is
begin
  Destroy (Button);
end My_Destroy;
begin
   Widget_Callback.Object_Connect
     (Button1, "clicked",
      Widget_Callback.To_Marshaller (My_Destroy'Access),
      Button2);
end;
```
#### <span id="page-22-2"></span>**4.3.3 Third case: manually disconnecting the callback**

Using *Object\_Connect* is not always possible. In that case, one of the possibilities is to store the *Id* of the callback, and properly disconnect it when appropriate. This is the most complex method, and very often is not applicable, since you cannot know for sure when the callback is no longer needed:

```
type My_Data3 is record
  Button, Object : Gtk_Widget;
  Id : Handler Id:
```
(continues on next page)

(continued from previous page)

```
end record;
type My_Data3_Access is access My_Data3;
package User_Callback3 is new Gtk.Handlers.User_Callback
  (Gtk_Widget_Record, My_Data3_Access);
procedure My_Destroy3
  (Button : access Gtk_Widget_Record'Class;
  Data : My_Data3_Access) is
begin
  Destroy (Data.Button);
   Disconnect (Data.Object, Data.Id);
end My_Destroy3;
   Id : Handler_Id;
begin
   Data3 := new My_Data3' (Object => Gtk_Widget (Button1),
                           Button => Gtk_Widget (Button2),
                           Id \implies (Null_Signal_Id, null));
   Id := User_Callback3.Connect
     (Button1, "clicked",
      User_Callback3.To_Marshaller (My_Destroy3'Access),
      Data3);
   Data3.Id := Id;
end;
```
### <span id="page-23-0"></span>**4.3.4 Fourth case: setting a watch on a specific widget**

GtkAda provides a function *Add\_Watch*, that will automatically disconnect a callback when a given widget is destroyed. This is the function used internally by *Object\_Connect*. In the example below, the callback is automatically disconnected whenever *Button2* is destroyed:

```
procedure My_Destroy2
  (Button : access Gtk_Widget_Record'Class; Data : Gtk_Widget) is
begin
   Destroy (Data);
end My_Destroy2;
   Id : Handler_Id;
begin
   Id := User_Callback.Connect
     (Button1, "clicked",
      User_Callback.To_Marshaller (My_Destroy2'Access),
      Gtk_Widget (Button2));
   Add_Watch (Id, Button2);
end;
```
**FIVE**

# **STARTING AN APPLICATION WITH GTKADA**

<span id="page-24-0"></span>You need to perform some initializations to start a GtkAda application:

```
-- predefined units of the library
with Gtk.Main;
with Gtk.Enums;
with Gtk.Window;
...
-- My units
with Callbacks;
...
procedure Application is
   procedure Create_Window is ...
begin
   -- Set the locale specific datas (e.g time and date format)
   Gtk.Main.Set_Locale;
   -- Initializes GtkAda
  Gtk.Main.Init;
   -- Create the main window
  Create_Window;
   -- Signal handling loop
   Gtk.Main.Main;
end Application;
```
the *Create\_Window* procedure looks like:

```
procedure Create_Window is
   Main_Window : Gtk.Window.Gtk_Window;
   ...
begin
  Gtk.Window.Gtk_New
     (Window => Main_Window,
      The_Type => Gtk.Enums.Window_Toplevel);
   -- From Gtk.Widget:
   Gtk.Window.Set_Title (Window => Main_Window, Title => "Editor");
   -- Construct the window and connect various callbacks
```
(continues on next page)

(continued from previous page)

... Gtk.Window.Show\_All (Main\_Window); end Create\_Window;

### **RESOURCE FILES**

<span id="page-26-0"></span>Resource files let you parametrize aspects of the widgets in a GtkAda application without having to recompile it.

In this file, it is possible to specify visual characteristics of widgets, such as their colors and fonts. Under X, the *xfontsel* command allows you to easily select a font. The FontSelection widget is also a simple way to select fonts.

Here is an example of a resource file:

```
# application.rc
#
# resource file for "Application"
# Buttons style
style "button"
{
  # BackGround Colors
  # Red Green Blue
 bg[PRELIGHT] = \{ 0.0, 0.75, 0.0 \} # Green when the mouse is on
                                    # the button
 bg[ACTIVE] = \{ 0.75, 0.0, 0.0 \} # Red on click# ForeGround Colors
                    Red Green Blue
  fg[PRELIGHT] = \{ 1.0, 1.0, 1.0 \} # White when the mouse is on
                                    # the button
 fg[ACTIVE] = \{ 1.0, 1.0, 1.0 \} # White on click
}
# All the buttons will have the style "button"
widget_class "*GtkButton*" style "button"
# Text style
style "text"
{
  font = "-adobe-courier-medium-r-normal-*-15-*-*-*-*-*-*-*"
 text[NORMAL] = { 0.0, 0.0, 0.0 } # blackfg[NORMAL] = \{ 0.0, 0.0, 0.0 \} # black
 base[NORMAL] = { 1.0, 1.0, 1.0 } # white : background color
}
# All Gtk_Text will have the "text" style
widget_class "*GtkText" style "text"
```
### **SEVEN**

### **MEMORY MANAGEMENT**

<span id="page-28-0"></span>GtkAda takes care of almost all the memory management for you. Here is a brief overview of how this works, you'll have to check the sources if you want more detailed information. Gtk+ (the C library) does its own memory management through reference counting, i.e. any widget is destroyed when it is no longer referenced anywhere in the application.

In GtkAda itself, a 'user\_data' is associated with each object allocated by a *Gtk\_New* procedure. A 'destroy' callback is also associated, to be called when the object to which the user data belongs is destroyed. Thus, every time a C object is destroyed, the equivalent Ada structure is also destroyed (see *Gtk.Free\_User\_Data*).

Concerning widgets containing children, every container holds a reference to its children, whose reference counting is thus different from 0 (and generally 1). When the container is destroyed, the reference of all its children and grandchildren is decremented, and they are destroyed in turn if needed. So the deallocation of a widget hierarchy is also performed automatically.

# **TASKING WITH GTKADA**

<span id="page-30-0"></span>Note that Gtk+ under Windows does not interact properly with threads, so the only safe approach under this operating system is to perform all your Gtk+ calls in the same task.

On other platforms, the Glib library can be used in a task-safe mode by calling *Gdk.Threads.G\_Init* and *Gdk.Threads.Init* before making any other Glib/Gdk calls. Gdk routines may then be called simultaneously by multiple tasks, thanks to task-safe construction of Gdk's internal data structures. However, Gdk objects such as hash tables are not automatically protected, so it is the application's responsibility to prevent simultaneous access to user-defined objects (e.g. by using protected objects).

When Gdk is initialized to be task-safe, GtkAda becomes task aware. There is a single global lock that you must acquire with *Gdk.Threads.Enter* before making any Gdk/Gtk call, and which you must release with *Gdk.Threads.Leave* afterwards.

*Gtk.Main.Main* should be called with the lock acquired (see example below), ensuring that all the functions executed in the task that started the main loop do not need to protect themselves again.

Beware that the GtkAda main loop (*Gtk.Main.Main*) can only be be run inside one specific task. In other words, you cannot call *Gtk.Main.Main* from any task other than the one that started the outer level main loop.

Note that *Gdk.Threads* assumes that you are using a tasking run time that maps Ada tasks to native threads.

A minimal main program for a tasking GtkAda application looks like:

```
with Gdk.Threads;
with Gtk.Main;
with Gtk.Enums; use Gtk.Enums;
with Gtk.Window; use Gtk.Window;
procedure GtkAda_With_Tasks is
   Window : Gtk_Window;
begin
   Gdk.Threads.G_Init;
   Gdk.Threads.Init;
   Gtk.Main.Init;
   Gtk_New (Window, Window_Toplevel);
   Show (Window);
   Gdk.Threads.Enter;
   Gtk.Main.Main;
   Gdk.Threads.Leave;
end GtkAda_With_Tasks;
```
Callbacks require a bit of attention. Callbacks from GtkAda (signals) are made within the GtkAda lock. However, callbacks from Glib (timeouts, IO callbacks, and idle functions) are made outside of the GtkAda lock. So, within a signal handler you do not need to call *Gdk.Threads.Enter*, but within the other types of callbacks, you do.

# **PROCESSING EXTERNAL EVENTS**

<span id="page-32-0"></span>It often happens that your application, in addition to processing graphical events through the GtkAda main loop, also needs to monitor external events. This is the case if, for instance, you are running external processes and need to display their output, or if you are listening to incoming data on a socket. If you implement your own main loop to poll for these external events and then invoke the GUI, the GUI will enter its main loop and not return control back to you.

There are several ways to handle this situation:

• The cleanest solution, especially if you intend to make the GUI a major part of your application (as opposed to just popping up a few dialogs here and there), would be to use the gtk+ main loop as the infinite loop, instead of yours.

You can then use gtk+ 'idle callbacks' (which are called every time the gtk+ loop is not busy processing graphical events) or 'timeout callbacks' (which are called every n milliseconds), and in those callbacks do the work you were doing before in your own main loop (that assumes the check is relatively fast, otherwise the GUI will be frozen during that time). Such callbacks are created through packages in glib-main.ads

• Another approach is to not start the gtk+ main loop, but to check periodically whether there are some events to be handled. See the subprogram *Gtk.Main.Main\_Iteration*.

This second approach is not necessarily recommended, since you would basically duplicate code that's already in gtk+ to manage the main loop, and you also get finer control using idle and timeout callbacks

# **OBJECT-ORIENTED FEATURES**

<span id="page-34-0"></span>GtkAda has been designed from the beginning to provide a full object oriented layer over  $g$ tk+. This means that features such as type extension and dynamic dispatching are made available through the standard Ada language.

This section will describe how things work, how you can extend existing widgets, and even how to create your own widgets.

# <span id="page-34-1"></span>**10.1 General description of the tagged types**

### <span id="page-34-2"></span>**10.1.1 Why should I use object-oriented programming ?**

Every widget in the *Gtk.\** packages in GtkAda is a tagged type with a number of primitive subprograms that are inherited by all of its children. Tagged types in Ada make it possible to perform safe, automatic type conversions without using explicit casts (such as is necessary when coding in C). It is also possible for the compiler to verify whether or not these type conversions are valid. Most errors are found at compile time, which leads to a safer and more robust application.

As a further example, imagine a table that has been populated by some widgets. It is possible to query for this table's children and operate on these widgets without knowing details about their type, their creator, and so on–the tagged objects that are returned contain all the information necessary. It becomes possible to use dynamic dispatching without ever having to cast to a known type.

Modifying a standard widget to draw itself differently or display different data is easy using tagged types. Simply create a new type that extends the current one (see the section *[Using tagged types to extend Gtk widgets](#page-35-0)* below.

Creating a new reusable widget from scratch is also possible. Create a new tagged type and specify properties of the widget–such as how it is to draw itself and how it should react to events. See the section *[Creating new widgets in Ada](#page-35-1)* below.

Object oriented programming through the use of Ada tagged types makes GtkAda a very powerful, flexible, and safe tool for designing graphical interfaces.

### <span id="page-34-3"></span>**10.1.2 Type conversions from C to Ada widgets**

There are three kinds of widgets that you can use with GtkAda:

- *Ada widgets*: These are widgets that are written directly in Ada, using the object oriented features of GtkAda
- *Standard widgets*: These are the widgets that are part of the standard gtk+ and GtkAda distributions. This include all the basic widgets you need to build advanced interfaces.
- *third party C widgets* These are widgets that were created in C, and for which you (or someone else) created an Ada binding. This is most probably the kind of widgets you will have if you want to use third party widgets.

GtkAda will always be able to find and/or create a valid tagged type in the first two cases, no matter if you explicitly created the widget or if it was created automatically by gtk+. For instance, if you created a widget in Ada, put it in a table, and later on extracted it from the table, then you will still have the same widget.

In the third case (third party C widgets), GtkAda is not, by default, able to create the corresponding Ada type.

The case of third party C widgets is a little bit trickier. Since GtkAda does not know anything about them when it is built, it can't magically convert the C widgets to Ada widgets. This is your job to teach GtkAda how to do the conversion.

We thus provide a 'hook' function which you need to modify. This function is defined in the package **Glib.Type\_Conversion**. This function takes a string with the name of the C widget (ex/ "GtkButton"), and should return a newly allocated pointer. If you don't know this type either, simply return **null**.

### <span id="page-35-0"></span>**10.2 Using tagged types to extend Gtk widgets**

With this toolkit, it's possible to associate your own data with existing widgets simply by creating new types. This section will show you a simple example, but you should rather read the source code in the testgtk/ directory where we used this feature instead of using *user\_data* as is used in the C version::

```
type My_Button_Record is new Gtk_Button_Record with record
    -- whatever data you want to associate with your button
end record;
type My_Button is access all My_Button_Record'Class;
```
With the above statements, your new type is defined. Every function available for *Gtk\_Button* is also available for *My\_Button*. Of course, as with every tagged type in Ada, you can create your own primitive functions with the following prototype:

```
procedure My_Primitive_Func (Myb : access My_Button_Record);
```
To instanciate an object of type *My\_Button* in your application, do the following:

```
declare
   Myb : My_Button;
begin
   Myb := new My_Button_Record;
   Initialize (Myb); -- from Gtk.Button
end;
```
The first line creates the Ada type, whereas the *Initialize* call actually creates the C widget and associates it with the Ada type.

### <span id="page-35-1"></span>**10.3 Creating new widgets in Ada**

With GtkAda, you can create widgets directly in Ada. These new widgets can be used directly, as if they were part of gtk itself.

Creating new widgets is a way to create reuseable components. You can apply to them the same functions as you would for any other widget, such as *Show*, *Hide*, and so on.

This section will explain how to create two types of widgets: composite widgets and widgets created from scratch. Two examples are provided with GtkAda, in the directories examples/composite\_widget and examples/base\_widget. Please also refer to the gtk+ tutorial, which describes the basic mechanisms that you need to know to create a widget.
## **10.3.1 Creating composite widgets**

A composite widget is a widget that does not do much by itself. Rather, this is a collection of subwidgets grouped into a more general entity. For instance, among the standard widgets, *Gtk\_File\_Selection* and *Gtk\_Font\_Selection* belong to this category.

The good news is that there is nothing special to know. Just create a new tagged type, extending one of the standard widgets (or even another of your own widgets), provide a *Gtk\_New* function that allocates memory for this widget, and call the *Initialize* function that does the actual creation of the widget and the subwidgets. There is only one thing to do: *Initialize* should call the parent class's *Initialize* function, to create the underlying C widget.

The example directory examples/composite\_widget reimplements the *Gtk\_Dialog* widget as written in C by the creators of gtk+.

## **10.3.2 Creating widgets from scratch**

Creating a working widget from scratch requires a certain level of familiary with the GtkAda signal mechanism and entails much work with low level signals. This is therefore not an activity recommended for novice GtkAda programmers.

Creating a widget from scratch is what you want to do if your widget should be drawn in a special way, should create and emit new signals, or otherwise perform differently than pre-existing widgets. The example we give in examples/ base\_widget is a small target on which the user can click, and that sends one of two signals: "bullseye" or "missed", depending on where the user has clicked.

See also the example in examples/tutorial/gtkdial for a more complex widget, that implements a gauge where the user can move the arrow to select a new value.

Since we are creating a totally new widget from scratch, with potentially its own signals, we need to do slightly more work. In particular, we need to provide a function Get\_Type similar to what all the predefined widgets provide:

```
with Glib.Properties.Creation; use Glib.Properties.Creation;
with Glib.Objects; use Glib.Objects;
with Gtk.Scrollable;
with System;
package body My_Widgets is
   type My_Widget_Record is new Gtk_Button_Record with record
       ...
   end record;
  type My_Widget is access all My_Widget_Record'Class;
  Klass : aliased Ada_GObject_Class := Uninitialized_Class;
  PROP_H_ADJ : constant Property_Id := 1;
  PROP_V_ADJ : constant Property_Id := 2;
   -- internal identifier for our widget properties
  procedure Class_Init (Self : GObject_Class);
  pragma Convention (C, Class_Init);
  procedure Class_Init (Self : GObject_Class) is
  begin
      -- Set properties handler
     Set_Properties_Handlers (Self, Prop_Set'Access, Prop_Get'Access);
```
(continues on next page)

(continued from previous page)

```
-- Override inherited properties
     Override_Property (Self, PROP_H_ADJ, "hadjustment");
     Override_Property (Self, PROP_V_ADJ, "vadjustment");
      -- Install some custom style properties
     Install_Style_Property (Self, Gnew_Int (...));
      -- Override some the inherited methods (how to draw the widget)
      Set_Default_Draw_Handler (Self, On_Draw'Access);
      -- Override the primitives to compute the widget size
      Set_Default_Get_Preferred_Width (Self, ...);
   end Class_Init;
   function Get_Type return GType is
      Info : access GInterface_Info;
  begin
     if Initialize_Class_Record
         (Ancestor => Gtk.Button.Get_Type,
         Class_Record => Klass'Access,
         Type_Name => "My_Widget",
         Class_Init => Class_Init)
     begin
         -- Add interfaces if needed
        Info := new GInterface_Info'(null, null, System.Address);
        Add_Interface (Klass, Gtk.Scrollable.Get_Type, Info);
      end if;
     return Klass.The_Type;
   end Get_Type;
end My_Widgets;
```
You should also create the usual functions  $G$ tk\_New and Initialize:

```
procedure Gtk_New (Self : out My_Widget) is
begin
  Self := new My_Widget_Record; -- create the Ada wrapper
  Initialize (Self);
end Gtk_New;
procedure Initialize (Self : not null access My_Widget_Record'Class) is
begin
  G_New (Self, Get_Type); -- allocate the C widget, unless done
  -- Initialize parent fields.
  Gtk.Button.Initialize (Self);
   -- Initialization of the Ada types
  Self.Field1 := ...;end Initialize;
```
In the above example, the new part is the Get\_Type subprogram. It takes three or four arguments:

- *Ancestor* This is the GType for the ancestor that is being extended.
- *Signals* This is an array of string access containing the name of the signals you want to create. For instance, you could create Signals with:

Signals : Gtkada.Types.Chars\_Ptr\_Array := "bullseye" + "missed";

This will create two signals, named "bullseye" and "missed", whose callbacks' arguments can be specified with the fourth parameter.

- *Class\_Record* Every widget in C is associated with three records:
	- **–** An instance of *GType*, which is a unique identifier (integer) for all the class of widgets defined in the framework. This description also contains the name of the class, its parent type, the list of interfaces it inherits, and all the signals is defines.

These *GType* are often created early on when an application is launched, and provide the basic introspection capabilities in a gtk+ application.

In Ada, this type is created by the function *Get\_Type* in the example above (which is why we need to add the interface in that function).

**–** An instance of *GObject\_Class*, which contains implementation details for the class, defines the default signal handlers (how to draw a widget of the class, how to handle size negociation,...), and defines any number of properties that can be configured on the widget (properties are a generic interface to access the components of a composite widget, as well as some of its behavior – they can be modified through introspection for instance in a GUI builder).

Such a type is created automatically by gtk+ just before it creates the first instance of that widget type. It will then immediately call the *Class\_Init* function that might have been passed to *Glib.Object.Initialize\_Class\_Record*. At that point, you can add your own new properties, or override the default signal handlers to redirect them to your own implementation.

- **–** A class instance record; there is one such record for each widget of that type. In GtkAda, the 'instance record' is simply your tagged type and its fields. It is created when you call any of the *Gtk\_New* functions.
- *Parameters* This fourth argument is in fact optional, and is used to specify which kind of parameters each new signal is expecting. By default (ie if you don't give any value for this parameter), all the signals won't expect any argument, except of course a possible user\_data. However, you can decide for instance that the first signal ("bullseye") should in fact take a second argument (say a Gint), and that "missed" will take two parameters (two Gints).

*Parameters* should thus contain a value of:

```
(1 \Rightarrow (1 \Rightarrow \text{Gtk\_Type\_Int}, 2 \Rightarrow \text{Gtk\_Type\_None}),2 \Rightarrow (1 \Rightarrow \text{Gtk\_Type\_Int}, 2 \Rightarrow \text{Gtk\_Type\_Int});
```
Due to the way arrays are handled in Ada, each component must have the same number of signals. However, if you specify a type of *Gtk\_Type\_None*, this will in fact be considered as no argument. Thus, the first signal above has only one parameter.

Note also that to be able to emit a signal such a the second one, ie with multiple arguments, you will have to extend the packages defined in Gtk.Handlers. By default, the provided packages can only emit up to one argument (and only for a few specific types). Creating your own *Emit\_By\_Name* subprograms should not be hard if you look at what is done in gtk-marshallers.adb. Basically, something like:

```
procedure Emit_With_Two_Ints
  (Object : access Widget_Type'Class;
```
(continues on next page)

(continued from previous page)

```
Name String;
   Arg1 Gint;
  Arg2 Gint);
pragma Import (C, Emit_With_Two_Ints,
   "gtk_signal_emit_by_name");
Emit_With_Two_Ints (Gtk.Get_Object (Your_Widget),
   "missed" & ASCII.NUL, 1, 2);
```
will emit the "missed" signal with the two parameters 1 and 2.

**ELEVEN**

# **SUPPORT FOR GLADE, THE GTK GUI BUILDER**

# **11.1 Introduction**

GtkAda now comes with support for the GUI builder Glade-3. Glade-3 provides a graphical interface for designing windows and dialogs. The interface description is saved in an XML file which can be loaded at run-time by your GtkAda application. With this approach, there is no need to write or generate Ada code to describe the interface, all is needed is to write the callbacks for various actions.

# **11.2 Launching Glade**

Under UNIX and Linux, Glade is invoked by the command-line script *glade-3* which is located in the *bin* directory of your GtkAda installation. Under Windows, Glade is invoked by clicking on the executable *glade-3.exe*, also located in the *bin* directory of your GtkAda installation.

# **11.3 Building your interface**

In Glade-3 the interface is done by point-and-clicking. The first step is to create one or more toplevel window and then placing widgets in these windows.

Detailed tutorials can be found at: <https://wiki.gnome.org/Apps/Glade/Tutorials>

In the Preferences for your project (menu Edit->Preferences), make sure that the preference "Project file format" is set to "GtkBuilder".

# **11.4 Using the interface in your application.**

Once the interface is built and saved in an XML file, you can use it in your GtkAda application. You will need to use objects defined in the package *Gtkada.Builder* to load the interface file and to connect subprograms defined in your application to signals emitted by the interface. See the detailed explanations and examples in *gtkada-builder.ads*

# **TWELVE**

# **BINDING NEW WIDGETS**

GtkAda comes with a Perl script to help you create a binding to a C widget (this is the script we have used ourselves). This will not fully automate the process, although it should really speed things up. You will probably need less than 15 min to create a new binding once you will get used to the way GtkAda works. Note that your C file should have the same format as is used by Gtk+ itself.

To get started on a new binding, launch the script contrib/binding.pl as follows:

```
$ touch gtk-button.ads
$ binding.pl ../include/gtk/gtkbutton.h > temporary
```
This dumps several kind of information on the standard output:

- List of subprograms defined in the .h file. Their documentation is also added, since binding.pl will parse the .c file as appropriate.
- List of properties and signals for the widget
- Tentative bodies for the subprograms These will often need adjustements, but provide a good start

You can also use this script to update existing bindings:

\$ binding.pl ../include/gtk/\*.h

# **THIRTEEN**

# **DEBUGGING GTKADA APPLICATIONS**

This chapter presents a number of technics that can be used when debugging GtkAda applications. First, the standard tools to debug Ada applications can be used:

#### *Compile with -g*

You should almost always include debugging information when compiling and linking your code. This gives you the possibility to use the debugger. See below the variable GDK\_DEBUG for how to disable grabs.

#### *bind with -E*

Using this argument on the *gnatbind* or *gnatmake* command line will force the compiler to include backtraces when an exception is raised. These backtraces can be converted to symbolic backtraces by using the *addr2line* tool.

#### *Link with -lgmem*

Using this switch gives access to the *gnatmem* tool, that helps you to detect memory leaks or doubly-deallocated memory. The latter often results in hard-to-fix Storage\_Error exceptions. See the GNAT User's guide for more information.

There are also a number of technics specific to GtkAda or gtk+ applications. For most of them, you might need to recompile these libraries with the appropriate switches to get access to the extended debugging features.

#### *Use the `–sync` switch*

Under unix systems, all applications compiled with gtk+ automatically support this switch, which forces events to be processed synchronously, thus making it easier to detect problems as soon as they happen. This switch is not relevant to Windows systems.

#### *break on g\_log*

In the debugger, it is often useful to put a breakpoint on the glib function *g\_log*. When gtk+ is linked dynamically, you will need to first start your application with *begin*, then put the breakpoint and continue the application with *cont*. This helps understand internal errors or warnings reported by gtk+ and glib

#### *compile glib with `–disable-mem-pools`*

Glib, the underlying layer that provides system-independent services to gtk+, has an extensive and optimized system for memory allocation. Bigger chunks of Memory are allocated initially, and then subdivided by glib itself. Although this is extremely performant, this also make the debugging of memory-related problems (storage\_error) more difficult. Compiling with the above switch forces glib to use the standard malloc() and free() system calls. On GNU/Linux systems, it might be useful to set the variable *MALLOC\_CHECK\_* to 1 to use error-detecting algorithms (see the man page for malloc()).

#### *compile glib and gtk+ with `–enable-debug=yes`*

It is recommended that you specify this switch on the *configure* command line when compiling these two libraries. In addition to compiling the libraries with debugging information for the debugger, additional runtime debug options (controllable via environment variables) become available. Specifying *–enable-debug=no* is not recommended for production releases (see glib or gtk+ documentation for details).

For these three variables, the possible values are given below. These are lists of colon-separated keywords. You can choose to remove any of these value from the variable

#### *GOBJECT\_DEBUG=objects:signals*

This sets up the debugging output for glib. The value @samp{objects} is probably the most useful, and displays, on exit of the application, the list of unfreed objects. This helps detect memory leaks. The second value @samp{signals} will display all the signals emitted by the objects. Note that this results in a significant amount of output.

```
GDK_DEBUG=updates:nograbs:events:dnd:misc:@*xim:colormap:gdkrgb:gc:pixmap:image:input:cursor
```
This sets up the debugging output for gdk. The most useful value is @samp{nograbs}, which prevents the application from ever grabbing the mouse or keyboards. If you don't set this, it might happen that the debugger becomes unusable, since you don't have access to the mouse when the debugger stops on a breakpoint. Another simpler solution is to debug remotely from another machine, in which case the grabs won't affect the terminal on which the debugger is running.

#### *GTK\_DEBUG=misc:plugsocket:text:tree:updates:keybindings*

This sets up the debugging output for gtk. Almost all of these values are mostly for internal use by gtk+ developpers, although @samp{keybindings} might prove useful sometimes.

#### *Import the C function ada\_gtk\_debug\_get\_ref\_count*

This function has the following Ada profile:

```
function Ref_Count (Add : System. Address) return Guint;
pragma Import (C, Ref_Count, "ada_gtk_debug_get_ref_count");
```
and should be called in a manner similar to:

```
declare
   Widget : Gtk_Widget;
   Count : Guint;
begin
   Count := Ref_Count (Get_Object (Widget));
end;
```
and returns the internal reference counter for the widget. When this counter reaches 0, the memory allocated for the widget is automatically freed.

This is mostly a debugging aid for people writting their own containers, and shouldn't generally be needed. You shouldn't rely on the internal reference counter in your actual code, which is why it isn't exported by default in GtkAda.

# **FOURTEEN**

# **TRANSITIONING FROM GTKADA 2 TO GTKADA 3**

# **14.1 General**

GtkAda 3.x is a binding to the C library gtk+ 3.x. This is a major release, with several incompatible changes. Most of those incompatibilities are due to major changes in the C library. Mostly, the gtk+ developers have performed a general cleanup, removing old types and subprograms that were rarely used and belong to more specialized libraries.

They have also made significant changes in the internals of the library. A lot of these changes should not impact typical user code, although they will if you are writting your own container widgets.

The gtk+ developers have documented various things that will likely need to be changed in user applications. The page at <http://developer.gnome.org/gtk3/3.3/gtk-migrating-2-to-3.html> provides a migration guide. Its code samples are in C, but should be applicable to Ada quite easily.

GtkAda itself has also undergone its own changes. One of the most significants is that most of the binding is now automatically generated from XML files provided by the gtk+ developers. This ensures that the binding is much more complete than it was before, and will be much easier to evolve when new releases of gtk+ are made available.

It also means that users can, theoritically at least, automatically bind a number of libraries from the gtk+/GNOME ecosystem. The automatic generation relies on XML files, called GIR files from their .gir extension. If you wish to parse other files, you should likely modify the toplevel Makefile (the generate target), as well as the file contrib/ data.py to list which types should be bound. We do not necessarily encourage you to generate your own bindings, and this generation is likely to be more than just modifying one or two files. . .

#### **14.1.1 Interfaces**

One other advantage of the automatic generation is that it allows us to provide more advanced feature in the binding.

For instance, gtk+ has the notion of interfaces (which play a similar role to Ada05 interfaces).

In GtkAda interfaces no longer require an explicit "with" of the interface package, and a cast to the interface type (with "-" and "+"). Instead, each package now contains the list of subprograms inherited from the various interfaces.

So basically, all subprograms inherited from an interface become available as primitive operations in the types that implement the interface.

We also expect to simplify the handling of signals and signal handlers.

#### **14.1.2 Ada 2012**

GtkAda 3 makes use of Ada 2012 and requires GtkAda applications to be compiled in Ada 2012 mode (e.g. using the -gnat2012 switch).

This makes it possible to use the object-dotted notation when calling primitive operations. For instance, the following code:

Gtk.Window.Set\_Default\_Size (Window, 800, 600);

can be replaced with:

```
Window.Set_Default_Size (800, 600);
```
# **14.2 Pango**

#### **14.2.1 Pango.Font**

The type Pango\_Font\_Metrics is now declared in its own package Pango.Font\_Metrics.

The type Pango\_Font\_Face is now declared in its own package Pango.Font\_Face.

The type Pango\_Font\_Family is now declared in its own package Pango.Font\_Family.

The type Pango\_Language is now declared in its own package Pango.Language.

# **14.3 Glib**

#### **14.3.1 Glib.Object**

Initialize\_Class\_Record's profile was changed to follow more closely what is done for C applications. The previous implementation prevented applications from implementing interfaces because some internal gtk+ data had to be initialized too early. See glib-object.ads for an extensive documentation.

#### **14.3.2 Glib.G\_Icon**

This type is now a GType\_Interface. Instead of using Null\_G\_Icon, use Glib.Types.Null\_Interface.

# **14.4 Gdk**

#### **14.4.1 Gdk.Bitmap**

This package has been removed: Cairo packages should be used for drawing, and Gdk.Pixbuf for representing image data in memory.

### **14.4.2 Gdk.Color**

Alloc no longer exists, and is not necessary since all drawing is now done internally using Cairo which directly manipulates red/green/blue.

## **14.4.3 Gdk.Cursor**

The Gdk\_New function working on Gdk\_Pixmap has been removed. Use Gdk.Pixbuf.Gdk\_New\_From\_Pixbuf to create a cursor from a pixbuf.

The Gdk\_New function working on a String has also been removed.

A Gdk\_Cursor is now derived from a Glib.Object. This has little impact on programs, except that Null\_Cursor can be replaced simply by "null".

Destroy was removed, and should be replaced with Unref.

## **14.4.4 Gdk.Dnd**

The functions for handling Drag\_Contexts have been moved to new package Gdk.Drag\_Contexts.

The Gdk\_Drag\_Context itself now inherits from GObject, which means that it no longer requires its own Ref/Unref functions.

Drag\_Find\_Window has been removed, use Drag\_Find\_Window\_For\_Screen instead.

Drag\_Get\_Protocol has been replaced with Drag\_Context\_Get\_Protocol.

#### **14.4.5 Gdk.Drawable**

All Draw\_\* subprograms have been removed: use Cairo for low-level drawing.

The type Gdk\_Drawable no longer exists.

#### **14.4.6 Gdk.Event**

A lot of the getters (and all of the setters) were removed. Instead, the Gdk\_Event type fields can now be edited directly. This is slightly more efficient, and more importantly better documents which fields are valid for which event types.

The APIs to Get\_Message\_Type, Set\_Message\_Type, Get\_Data, and Set\_Data have been removed without replacement.

Get\_Graphics\_Expose and Send\_Client\_Message have been removed with no replacement.

Deep\_Copy was removed. It is now possible to simply use ":-" on the record type itself.

Get and Peek are now functions instead of procedures with a single out parameter.

Is\_Created has been removed (you can compare with null) Send\_Client\_Message\_To\_All has been removed (deprecated in gtk+)

Allocate has been removed. Instead, users should directly use Gdk.Event.Gdk\_New and set the appropriate fields.

Get\_X and Get\_Y were replaced by Get\_Coords. Get\_X\_Root and Get\_Y\_Root were replaced by Get\_Root\_Coords

Get\_Button, Get\_State, Get\_Key\_Val and Get\_Keycode were kept (so you do not have to directly access the field of Gdk\_Event). However, they no longer raise an exception if you pass them an invalid event type, but return an out-of-range value.

#### **14.4.7 Gdk.Font**

This package has been removed: use Pango.Font for fonts manipulation, Cairo.Font\_Face and Cairo. Font\_Options for text rendering.

## **14.4.8 Gdk.GC**

This package has been removed: Cairo packages should be used for drawing.

#### **14.4.9 Gdk.Image**

This package has been removed: use a Gdk.Pixbuf instead.

#### **14.4.10 Gdk.Main**

Set\_Locale functions are no longer needed and have been removed.

Functions Set\_Use\_Xshm and Get\_Use\_Xshm have been removed.

#### **14.4.11 Gdk.Pixbuf**

Render\_Threshold\_Alpha, Render\_To\_Drawable, Render\_To\_Drawable\_Alpha, Render\_Pixmap\_And\_Mask, Render\_Pixmap\_And\_Mask\_For\_Colormap have been removed.

Use APIs provided by Gdk.Cairo to draw a pixbuf on a Gdk\_Drawable.

Get\_From\_Drawable has been removed, use Get\_From\_Surface or Get\_From\_Window.

#### **14.4.12 Gdk.Pixmap**

This package has been removed: Cairo packages should be used for drawing, and Gdk.Pixbuf for representing image data in memory.

#### **14.4.13 Gdk.Region**

This package has been removed and replaced with Cairo\_Region.

#### **14.4.14 Gdk.RGB**

This package is deprecated in gtk3. Use Pixmaps/Cairo for drawing, and use Gdk.Pixbuf for offscreen image manipulation and rendering to drawables.

Instead of Gdk.Rgb.Get\_Cmap, use Gtk.Widget.Get\_Default\_Colormap.

#### **14.4.15 Gdk.Window**

A Gdk\_Window now derives from GObject. This is mostly transparent for applications, unless you are passing a Gdk\_Window directly to C code, in which case you must use Get\_Object() on it.

Copy\_Area and Set\_Back\_Pixmap have been removed: use Gdk\_Drawable and Gdk.Cairo functions instead.

Clear\_Area and Clear\_Area\_E were removed. Use Cairo for all drawings.

Get\_Desk\_Relative\_Origin: this function has been removed without a replacement.

Get\_Toplevels has been removed, use Gtk.Window.List\_Toplevels instead.

Set\_Hints has been removed. Depending on what you are trying to do, use Gtk.Window.Resize, Gtk.Window.Set\_Size\_Request, Gtk.Window.Move, Gtk.Window.Parse\_Geometry, and Gtk.Window. Set\_Geometry\_Hints.

Window\_At\_Pointer was renamed to At\_Pointer.

Get\_Origin is now a procedure, because the return value had no meaning anyway.

Get\_Geometry: no longer returns the color depth of the window, which is no longer relevant to gtk+.

The first parameter of the various methods was renamed "Self" instead of "window" to avoid a number of cases where we would end up with duplicate parameter names.

# **14.4.16 Gdk.Window\_Attr**

**Parameter "**Colormap" **has been removed from procedure** Gdk\_New. **This parameter** is no longer needed.

Set\_Colormap and Get\_Colormap should no longer be needed and have been removed as well.

# **14.5 Gtk**

#### **14.5.1 Gtk.Action**

Block\_Activate\_From, Unblock\_Activate\_From, Connect\_Proxy, Disconnect\_Proxy: these obsolete subprograms have been removed without a replacement.

Get\_Action has been removed without a replacement.

Convert has been removed, use Glib.Object.Get\_User\_Data instead.

### **14.5.2 Gtk.Aspect\_Frame**

Direct accessors Get\_Xalign, Get\_Yalign and Get\_Ratio have been removed: use the corresponding properties instead.

#### **14.5.3 Gtk.Assistant**

The values in Gtk\_Assistant\_Page\_Type were renamed for consistency, removing their Gtk\_ prefix.

The package Generic\_Assistant\_Functions has been renamed to Set\_Forward\_Page\_Func\_User\_Data.

## **14.5.4 Gtk.Builder**

Add\_From\_File now returns a Guint and the error as a parameter.

Get\_Widget has been removed (use Get\_Object instead, and cast to the appropriate type)

## **14.5.5 Gtk.Button\_Box**

Set\_Child\_Size was removed. Equivalent behavior can only be done by changing the theme properties child-minwidth and child-min-height.

## **14.5.6 Gtk.Cell\_Layout**

Get\_Cell\_Renderers has been renamed to Get\_Cells.

#### **14.5.7 Gtk.Cell\_Renderer**

The Render subprogram is now called with a Cairo\_Context rather than a Gdk\_Window.

#### **14.5.8 Gtk.Cell\_View**

Get\_Cell\_Renderers is obsolete, use the Gtk.Cell\_Layout interface and Gtk.Cell\_Layout.Get\_Cells.

#### **14.5.9 Gtk.Clist**

This widget has been removed: use a Gtk.Tree\_View instead.

#### **14.5.10 Gtk.Container**

Procedure Propagate\_Expose has been removed and will be replaced with Propagate\_Draw.

Class\_Find\_Child\_Property, Class\_list\_Child\_Properties and Class\_Install\_Child\_Property are no longer bound.

Children was removed (use Get\_Children instead).

# **14.5.11 Gtk.Color\_Button**

The function Get\_Color returning Gdk.Color.Gdk\_Color is now a procedure with an out parameter.

## **14.5.12 Gtk.Color\_Selection**

Get\_Color and Set\_Color have been removed: use Get\_Current\_Color and Set\_Current\_Color instead.

#### **14.5.13 Gtk.Color\_Selection\_Dialog**

Subprogram Get\_Colorsel has been renamed Get\_Color\_Selection, to match the Gtk+ naming.

Get\_OK\_Button, Get\_Cancel\_Button, Get\_Help\_Button have been removed. Instead, use:

```
Gtk_Button (Glib.Properties.Get_Property (Dialog, Ok_Button_Property)),
Gtk_Button (Glib.Properties.Get_Property (Dialog, Cancel_Button_Property)),
Gtk_Button (Glib.Properties.Get_Property (Dialog, Help_Button_Property))
```
#### **14.5.14 Gtk.Combo**

This widget has been removed: use a Gtk.Combo\_Box instead.

#### **14.5.15 Gtk.Combo\_Box**

The "text only" variant has been moved to the new package Gtk.Combo\_Box\_Text.

### **14.5.16 Gtk.Combo\_Box\_Entry**

This widget has been removed: use a Gtk.Combo\_Box instead.

#### **14.5.17 Gtk.Clipboard**

The base type is now a GObject\_Record instead of an opaque type: use the GObject facilities for lifecycle management.

There are now separate "User\_Data" generic version for callback-based methods.

#### **14.5.18 Gtk.Ctree**

This widget has been removed: use a Gtk.Tree\_View instead.

#### **14.5.19 Gtk.Curve**

This widget has been removed, with no direct replacement. Use drawing functionality from Cairo instead.

#### **14.5.20 Gtk.Dialog**

Subprogram Get\_Vbox was replaced with Get\_Content\_Area.

Subprogram Set\_Has\_Separator has been removed: use the corresponding flag in the call to Gtk\_New/Initialize instead.

#### **14.5.21 Gtk.Dnd**

Source\_Set\_Icon has been removed: use Source\_Set\_Icon\_Pixbuf instead. Set\_Icon\_Pixmap has been removed: use Set\_Icon\_Pixbuf instead.

Obsolete Set\_Default\_Icon working on Gdk.Pixmap has been removed without a replacement.

## **14.5.22 Gtk.Editable**

The type representing a Gtk\_Editable\_Record has been changed from a Widget (which is a GObject) to an interface (a System.Address). Therefore the Gtk\_Editable\_Record type has been eliminated. User code referencing only the Gtk\_Editable type should function unchanged.

Code using the tag as a test before converting a widget to a Gtk.Editable can now work using the Implements\_Editable package.

For instance, if Widget is a GObject\_Record, the following code:

```
if Widget.all in Gtk_Editable_Record'Class then
   Cut_Clipboard (Gtk_Editable (Widget));
```
becomes:

```
if Is_A (Widget.Get_Type, Gtk.Editable.Get_Type) then
   Cut_Clipboard`` (+Widget);
```
where the function "+" is defined by instantiating Implements\_Editable:

```
package Implements_Editable is new Glib.Types.Implements
  (Gtk.Editable.Gtk_Editable, GObject_Record, GObject);
function "+"
  (Widget : access GObject_Record'Class)
  return Gtk.Editable.Gtk_Editable
   renames Implements_Editable.To_Interface;
```
The Select\_Region subprogram parameter name The\_End has been normalized to End\_Pos.

# **14.5.23 Gtk.Entry\_Completion**

The "match-selected" and "cursor-on-match" signals were erroneously given the internal filter model instead of the users model. This oversight has been fixed in GTK+ 3; if you have handlers for these signals, they will likely need slight adjustments.

## **14.5.24 Gtk.Enums**

The following types were removed:

``GtkAnchorType`` ``GtkCurveType`` ``GtkMetricType`` ``GtkGridLines`` ``GtkUpdateType`` ``GtkVisibility`` ``GtkSideType`` ``GtkMatchType`` ``GtkPreviewType`` ``GtkSubmenuDirection`` ``GtkSubmenuPlacement`` ``GtkTreeViewMode``

Gtk\_Icon\_Size is no longer an enumeration type, but an integer, so that new sizes can be defined through Gtk. Icon\_Factory.Icon\_Size\_Register.

# **14.5.25 Gtk.File\_Chooser\_Button**

Subprograms Gtk\_New\_With\_Backend and Initialize\_With\_Backend have been removed: use Gtk\_New and Initialize instead.

# **14.5.26 Gtk.File\_Chooser\_Dialog**

Subprograms Gtk\_New\_With\_Backend and Initialize\_With\_Backend have been removed: use Gtk\_New and Initialize instead.

# **14.5.27 Gtk.File\_Chooser\_Widget**

Subprograms Gtk\_New\_With\_Backend and Initialize\_With\_Backend have been removed: use Gtk\_New and Initialize instead.

## **14.5.28 Gtk.File\_Selection**

This package has been replaced by Gtk.File\_Chooser. You may also use Gtkada.File\_Selection for a simple interface to the Gtk.File\_Chooser.

### **14.5.29 Gtk.Fixed**

Subprograms Set\_Has\_Windows and Get\_Has\_Windows are now in Gtk.Widget.

#### **14.5.30 Gtk.Gamma\_Curve**

This widget has been removed without any replacement.

## **14.5.31 Gtk.GC**

This package has been removed: Cairo packages should be used for drawing.

#### **14.5.32 Gtk.GEntry**

The names for Gtk\_Entry\_Record parameters have been normalized across the board to "The\_Entry".

Append\_Text has been removed: use Set\_Text and Get\_Text instead.

#### **14.5.33 Gtk.GRange**

Set\_Update\_Policy has been removed, with no replacement. If you require delayed updates, you will need to code it yourself.

#### **14.5.34 Gtk.Handle\_Box**

This package is now marked as deprecated in  $C$ , and is likely to be removed in future versions of  $g$ tk+, so we encourage you to stop using it as well.

#### **14.5.35 Gtk.HRuler**

This widget has been removed without any replacement.

#### **14.5.36 Gtk.Icon\_Factory**

Gtk\_Icon\_Set and Gtk\_Icon\_Source have been moved to their own packages. Functions Gtk\_New are now procedures.

#### **14.5.37 Gtk.Image**

The subprograms working with Gdk\_Pixmap have been removed, use the variants working on Gdk\_Pixbuf instead.

#### **14.5.38 Gtk.Image\_Menu\_Item**

All controlling parameters were renamed to Self. There was no consistency before.

Gtk\_New\_From\_Stock now requires an Accel\_Group parameter, which can be set to null.

#### **14.5.39 Gtk.Input\_Dialog**

This package is no longer part of gtk+, so this binding has been removed without replacement.

#### **14.5.40 Gtk.Item**

This obsolete package has been removed with no replacement.

#### **14.5.41 Gtk.Item\_Factory**

This obsolete package has been removed in favor of Gtk.UI\_Manager.

#### **14.5.42 Gtk.Layout**

Get\_Width and Get\_Height have been removed, use Get\_Size instead.

#### **14.5.43 Gtk.Link\_Button**

All widget parameter names have been normalized to "Self".

The Set\_Uri\_Hook function has been eliminated, and along with it the Uri\_Func type and the Generic\_Uri\_Hook package. Register a callback for the button's "clicked" signal instead.

#### **14.5.44 Gtk.List\_Item**

This widget has been removed: use a Gtk.Tree\_View instead.

#### **14.5.45 Gtk.Main**

Do\_Event was renamed Main\_Do\_Event.

#### Grab\_Add **and** Grab\_Removed **are available in** Gtk.Widget **(as was already** the case with gtk2).

The Quit package has been removed without replacement.

The Idle and Timeout handling been removed: use equivalent functions in package Glib.Main instead.

#### **14.5.46 Gtk.Menu**

User\_Menu\_Popup has been replaced by Popup\_User\_Data.

The version of Popup was took an access to C\_Gtk\_Menu\_Positon\_Func has been removed. If you need to pass User\_Data to the callback, you need to instantiate the package Popup\_User\_Data. Note that in this package the position of the Data parameter has changed.

#### **14.5.47 Gtk.Menu\_Item**

For subprogram Set\_Right\_Justified, the parameter "Justify" has been renamed to "Right\_Justified".

The obsolete procedures Remove\_Submenu, Set\_Right\_Justify, and Right\_Justify have been removed. Instead, use Set\_Submenu, Set\_Right\_Justified, or Set\_Right\_Justified with Justify-True, respectively.

Calling Gtk\_New with one Menu\_Item argument has the same effect now as before. However, from this version on, if a Label argument exists (even if set to ""), a Gtk\_Label child will be created with the given value.

## **14.5.48 Gtk.Menu\_Tool\_Button**

Set\_Arrow\_Tooltip has been removed, use Set\_Arrow\_Tooltip\_Markup or Set\_Arrow\_Tooltip\_Text instead.

#### **14.5.49 Gtk.Notebook**

Get\_Children has been removed: call Gtk.Container.Get\_Children instead.

Set\_Tab\_Label\_Packing has been removed (this is left under control of the theme).

Set\_Page has been removed, use Set\_Current\_Page instead.

Insert\_Page now returns the number of the page that has been inserted.

#### **14.5.50 Gtk.List**

This package has been removed: use a Gtk\_Tree\_View instead.

#### **14.5.51 Gtk.Object**

Gtk.Object has been removed in gtk+-3.

The following subprograms and declarations are now in Gtk.Widget:

```
``Flags``
``Unset_Flags``
``Floating``
 ``In_Destruction_Is_Set``
 ``Signal_Destroy``
```
**The subprogram** Gtk.Object.Sink **has been removed: use** Glib.Object.Ref\_Sink instead.

# **14.5.52 Gtk.Old\_Editable**

This obsolescent API has been removed, use Gtk. Editable where relevant.

# **14.5.53 Gtk.Option\_Menu**

Gtk.Option\_Menu has been removed. Using Gtk.Combo\_Box instead is recommended.

## **14.5.54 Gtk.Pixmap**

This widget has been removed and is generally replaced with a Gtk.Image.

## **14.5.55 Gtk.Preview**

This widget has been removed without replacement.

# **14.5.56 Gtk.Print\_Operation**

Get\_Status was renames to Get\_Status\_String when it returns a string, to match the gtk+ API.

# **14.5.57 Gtk.Progress**

This widget has been removed without any replacement.

# **14.5.58 Gtk.Progress\_Bar**

This widget is now derived from Gtk.Widget directly, rather than from Gtk.Progress (which has been removed).

The enumeration type Gtk\_Progress\_Bar\_Orientation has been removed, and this widget now implements the Gtk\_Orientable interface. To fully achieve the same functionality as the GtkAda 2.x Get\_Orientation/ Set\_Orientation subprograms, it is now necessary to call Get\_Orientation/Set\_Orientation along with Get\_Inverted/Set\_Inverted.

Procedure Set\_Pulse\_Step's "Step" parameter has been renamed to "Formal."

Set\_Ellipsize and Get\_Ellipsize parameter names have been normalized from "Pbar" to "Progress\_Bar".

If you intend to show text over the progress bar, you need to call Set\_Text as before, but also call Set\_Show\_Text(True).

# **14.5.59 Gtk.Rc**

This package is now mostly obsolete. The gtk+ library no longer supports the \*.rc files, since it uses CSS-like files instead.

#### **14.5.60 Gtk.Recent\_Manager**

The type Gtk\_Recent\_Info is now bound in its own package.

#### **14.5.61 Gtk.Ruler**

This widget has been removed without any replacement.

#### **14.5.62 Gtk.Settings**

Properties are now named with the suffix "\_Property". For instance, Gtk\_Theme\_Name is now Gtk\_Theme\_Name\_Property.

#### **14.5.63 Gtk.Scale\_Button**

This package now conforms to the API conventions practiced throughout the rest of the toolkit. Gtk\_New is implemented as a procedure rather than as a function, and the use of GNAT.Strings.String\_List replaces Gtkada. Types.Chars\_Ptr\_Array throughout.

#### **14.5.64 Gtk.Selection**

This package has been renamed Gtk.Selection\_Data, for homogeneity with the naming conventions.

Gtk.Selection.Selection\_Data is now called Gtk.Selection\_Data.Gtk\_Selection\_Data.

Handling of Target\_Lists has been moved to the new package Gtk.Target\_List, along with Target\_Entry\_Array.

The type Gtk\_Target\_Entry has been moved to the new package Gtk.Target\_Entry.

The way of obtaining the selection data from callbacks using the Args/GValues approach has changed, from:

```
Data : constant Gtk.Selection.Selection_Data :-
  Gtk.Selection.Selection_Data (Get_Proxy (Nth (Args, 2)));
```
to:

```
Data : constant Gtk.Selection_Data.Gtk_Selection_Data :-
  From_Object (Get_Address (Nth (Args, 2)));
```
The type Target\_Flags has been moved to Gtk.Enums.Gtk\_Target\_Flags.

The flag corresponding to Target\_No\_Constraint has been removed: use the value 0 instead.

## **14.5.65 Gtk.Scrolled\_Window**

Set\_Policy's parameters were renamed to Hscrollbar\_Policy and Vscrollbar\_Policy instead of H\_Scrollbar\_Policy and V\_Scrollbar\_Policy.

### **14.5.66 Gtk.Socket / Gtk.Plug**

The binding for these two packages was removed. They are not portable across platforms, and require access to the low-level X11 window ID, for which we do not provide a binding.

#### **14.5.67 Gtk.Status\_Icon**

Status\_Icon widget parameter names have been normalized to "Status\_Icon".

```
Get_Blinking and Set_Blinking have been removed, it is no longer possible to make the status icon blink.
```
## **14.5.68 Gtk.Style**

All functions based on Gdk.GC or Gdk.Pixmap have been removed. This package is deprecated (but not removed yet) in gtk3 Use functions in Gtk.Style\_Context instead.

A number of drawing functions have been removed: use the Paint\_\* functions instead.

Replace a call to Get\_Font with:

```
with Gtk.Style_Context; use Gtk.Style_Context;
Get_Style_Context (Widget).Get_Font (Gtk_State_Flags_Normal);
```
#### **14.5.69 Gtk.Text**

This obsolescent API has been removed: use a Gtk.Text\_View/Gtk.Text\_Buffer instead.

#### **14.5.70 Gtk.Text\_Attributes**

Set\_Fg\_Stipple, Get\_Fg\_Stipple, Set\_Bg\_Stipple, Get\_Bg\_Stipple have been removed without a replacement.

#### **14.5.71 Gtk.Text\_View**

The functions Get/Set\_Disable\_Scroll\_On\_Focus have no effect in recent versions of gtk+ and have been removed.

### **14.5.72 Gtk.Tree\_Dnd**

This package was removed, and its contents split into Gtk.Tree\_Drag\_Source and Gtk.Tree\_Drag\_Source.

The `Drag\_Dest\_` and `Drag\_Source\_` prefixes were removed from the subprogram, so for instance Drag\_Dest\_Drag\_Data\_Received has become Drag\_Data\_Received.

### **14.5.73 Gtk.Tree\_Model**

A Gtk\_Tree\_Model is now an interface (implemented by Gtk\_List\_Store and Gtk\_Tree\_Store), no longer a tagged type. It means that in callbacks that receive a Gtk\_Tree\_Model parameter, you can no longer cast this parameter to a Gtk\_Tree\_Store for instance. Instead, you need to do the following:

```
-- Model is the parameter, of type Gtk_Tree_Model
Tree : constant Gtk_Tree_Store :- Gtk_Tree_Store (-Model);
```
Gtk\_New, for a Gtk\_Tree\_Path, are now procedures instead of functions, to follow the usual GtkAda convention.

Gtk\_Tree\_Row\_Reference has been moved to its own package Gtk.Tree\_Row\_Reference.

Gtk\_New and Gtk\_New\_First (for a tree path) now take a "out" parameter, for consistency with the rest of the API.

#### **14.5.74 Gtk.Tree\_View\_Column**

Get\_Cell\_Renderers is obsolete, use the Gtk.Cell\_Layout interface and Gtk.Cell\_Layout.Get\_Cells.

# **14.5.75 Gtk.Tips\_Query**

This obsolete package has been removed.

# **14.5.76 Gtk.Tool\_Item**

Set\_Tooltip has been removed: use Set\_Tooltip\_Text and Set\_Tooltip\_Markup instead.

#### **14.5.77 Gtk.Toolbar**

All Gtk\_Toolbar widget parameter names have been normalized to "Toolbar".

Subprograms Append\_\*, Prepend\_\* and Insert\_\* have been removed: use Insert instead.

Subprograms Get\_Tooltips/Set\_Tooltips have been removed. Use the Gtk\_Enable\_Tooltips property instead.

# **14.5.78 Gtk.Tooltips**

The package Gtk.Tooltips has been removed, in favor of Gtk.Tooltip.

For creating simple tooltips on all GtkAda widgets, the easiest is to use Gtk.Widget.Set\_Tooltip\_Text or Gtk. Set\_Tooltip\_Markup. See the example in testgtk/create\_tooltip.adb.

# **14.5.79 Gtk.Tree\_View**

Procedure Create\_Row\_Drag\_Icon now returns a Cairo\_Surface.

Get\_Hadjustment, Set\_Hadjustment, Get\_Vadjustment, Set\_Vadjustment have been removed: use the equivalent properties.

Widget\_To\_Tree\_Coords and Tree\_To\_Widget\_Coords have been removed: use Convert\_Widget\_To\_Tree\_Coords and Convert\_Tree\_To\_Widget\_Coords.

#### **14.5.80 Gtk.VRuler**

This widget has been removed without any replacement.

# **14.5.81 Gtk.Widget**

The old Draw function no longer exists, and should be replaced with calls to Queue\_Draw\_Area. However, a new Draw function was added with a different profile and different semantic.

Function```Get\_Snapshot`` has been removed. Draw should be used instead.

Hide\_All has been removed: use Hide instead.

Set\_Extension\_Events and End\_Extension\_Events are no longer needed and have been removed.

Set\_Colormap and Get\_Colormap are no longer needed and have been removed.

Set\_Scroll\_Adjustments has been removed without a replacement.

Shape\_Combine\_Mask, Input\_Shape\_Combine\_Mask and Reset\_Shapes have been removed without replacements.

Set\_Uposition has been removed: use the properties of the containing widget to fix the position of contained widgets. The functions in Gtk.Window, for instance Gtk.Window.Move, should be used for top-level widgets.

Set\_USize has been removed: use Set\_Size\_Request instead.

Size\_Request is now obsolescent. The recommend replacement is to use Get\_Preferred\_Width and Get\_Preferred\_Height.

Set\_Default\_Colormap, Get\_Default\_Colormap, Push\_Colormap and Pop\_Colormap were removed. They are no longer needed, since all drawing is done through Cairo which doesn't use a colormap but directly the red/green/blue components.

Queue\_Clear and Queue\_Clear\_Area have been removed, call Queue\_Draw and Queue\_Draw\_Area instead.

The signal "expose\_event" no longer exists. It has been replaced with the "draw" signal which provides a preconfigured Cairo\_Context suitable for the drawing (including the clip area that is used to speed up the rendering).

Activate is now a function.

Child\_Focus: removed default value for Direction parameter (was Dir\_Tab\_Forward)

Get\_Allocation\_Height and Get\_Allocation\_Width are now named Get\_Allocated\_Height and Get\_Allocated\_Width.

Get\_Allocation\_X and Get\_Allocation\_Y were removed, and can be accessed through Get\_Allocation.X and Get\_Allocation.Y instead.

A lot of flags (Can\_Focus, Can\_Default,...) now have explicit setters and getters. This removed a number of subprograms, like:

```
``Double_Buffered_Is_Set`` (see ``Get_Double_Buffered)``
 ``Can_Focus_Is_Set`` (see ``Get_Can_Focus)``
``Mapped_Is_Set`` (see ``Get_Mapped)``
``Realized_Is_Set`` (see ``Get_Realized)``
``Has_Default_Is_Set`` (see ``Has_Default)``
``Has_Focus_Is_Set`` (see ``Has_Focus)``
 ``Has_Grab_Is_Set`` (see ``Has_Grab)``
``Rc_Style_Is_Set`` (see ``Has_Rc_Style)``
``In_Destruction_Is_Set`` (see ``In_Destruction)``
``Drawable_Is_Set`` (see ``Is_Drawable)``
 ``No_Window_Is_Set`` (see ``Has_Window)``
```
Size\_Allocate now takes an "in out" parameter for the allocation

Set\_Flags was renamed Set\_State\_Flags Unset\_Flags was renamed Unset\_State\_Flags Flags and Flag\_Is\_Set must be replaced with a call to Get\_State\_Flags

Get\_Child\_Requisition is now a procedure with an in out parameter. It is obsolescent.

Default\_Motion\_Notify\_Event was removed.

Has\_Default\_Motion\_Notify\_Handler was removed.

Get\_Default\_Visual was removed.

Restore\_Default\_Style was removed (use Set\_Style with a null parameter instead).

Class\_Find\_Style\_Property, Class\_List\_Style\_Properties and Class\_Install\_Style\_Property were removed. They are mostly of interest when writting theme engines.

Class\_Path and Path were replaced with Get\_Path.

#### Allow\_Shrink\_Property **and** Allow\_Grow\_Property **have been removed: use**

Get\_Hexpand and Get\_Vexpand instead.

Render\_Icon has been replaced by Render\_Icon\_Pixbuf.

#### **14.5.82 Gtk.Window**

Set\_Has\_Frame, Get\_Has\_Frame, Set\_Frame\_Dimensions, Get\_Frame\_Dimensions: these special-purpose subprograms have been removed without replacement.

Get\_Gravity, Set\_Gravity: these have been removed, use the property Gravity\_Property instead.

Resize no longer accepts parameters set to -1 to indicate the preferred size of the window. This was a GtkAda extension, which can be achieved using Get\_Preferred\_Size and passing the result to Size.

Group\_Add\_Window was renamed to Add\_Window. Group\_Remove\_Window was renamed to Remove\_Window. Group List Windows was renames to List Windows.

Initialize now has the same default value for its The\_Type parameter as Gtk\_New.

# **14.6 GtkAda**

## **14.6.1 Gtkada.MDI**

#### Set\_Dnd\_Message **no longer has a special handling for "#", which was**

used to indicate whether the window would be preserved or hidden when changing perspectives. Instead, a different color is used to highlight the target area (and this highlighting is now done using transparency).

# **14.6.2 Gtkada.Properties**

This package has been removed. It used to provide a dialog allowing you to view and edit the properties of widgets in your application, live. This is now provided directly by third parties through the GtkParasite tool. See [http://code.](http://code.google.com/p/gtkparasite/) [google.com/p/gtkparasite/](http://code.google.com/p/gtkparasite/)

# **14.7 Gnome**

## **14.7.1 Gnome.App\_Bar**

Subprogram Appbar\_Get\_Progress has been removed without replacement.

# **14.7.2 Gnome.Gentry**

This package has been removed without replacement.

## **FIFTEEN**

# **HOW TO REPORT BUGS**

GtkAda is a mature, stable toolkit that is heavily and widely used on a variety of platforms. We test GtkAda using an Ada version of the testgtk.c file found in the gtk+ distribution. For code examples that demonstrate the use of this toolkit, look within the testgtk/ directory.

There are two kinds of problems you can encounter:

• If the gtk library itself was compiled with warnings turned on, you may get some warning messages, mainly because of types problems. These warnings should not appear, as we have tried to be as type safe as possible in this package. To know exactly where the problem is, compile your program with debug information, run gdb, and set a breakpoint on the function *g\_log*. Then run your program as usual, using the *run* command. Then send us the result of the *where* command. Here is a summary:

```
$ gprbuild -Pyour_project.gpr -g
$ gdb <your_program_name>
(gdb) break main
(gdb) run
(gdb) break g_log
(gdb) continue
....
(gdb) where
```
• In some (hopefully) rare cases, you can even get a segmentation fault within gtk. That means there is definitly something wrong either in your program or in the toolkit. Please check your program carefully and, if you think this is a problem in GtkAda itself, send us an e-mail.

If you are a supported user of GNAT, send mail to <mailto:report@gnat.com> to report errors, otherwise send mail to the GtkAda list [\(mailto:gtkada@lists.adacore.com\)](mailto:gtkada@lists.adacore.com) explaining exactly what your are doing, what is the expected result and what you actually get. Please include the required sources to reproduce the problem, in a format usable by *gnatchop* (basically, insert all the required sources at the end of the mail). Please try to provide as small as possible a subset of your sources.

Of course, we will welcome any patch you can provide, so that this toolkit may be as useful as possible.

# **SIXTEEN**

# **SYSTEM PACKAGE DEPENDENCIES**

On Linux, GtkAda requires a set of system development packages to be installed. This set depends on the Linux distibution. The following sections provide lists of packages which need to be installed on particular distributions. The installation procedure of GtkAda will fail if some of packages are missing.

# **16.1 Red Hat Enterprise Linux 7 & 8**

- glibc-devel
- glibc-headers
- kernel-headers
- libX11-devel
- libXau-devel
- libXcomposite-devel
- libXcursor-devel
- libXdamage-devel
- libXext-devel
- libXfixes-devel
- libXi-devel
- libXinerama-devel
- libXrandr-devel
- libXrender-devel
- libuuid-devel
- libxcb-devel
- xorg-x11-proto-devel

# **16.2 Ubunbu 18.04 & 20.04**

- libc6-dev
- libdrm-dev
- libegl1-mesa-dev
- libgl1-mesa-dev
- libgles1
- libglvnd-core-dev
- libglvnd-dev
- libopengl0
- libpthread-stubs0-dev
- libwayland-dev
- libx11-dev
- libx11-xcb-dev
- libxau-dev
- libxcb-dri2-0-dev
- libxcb-dri3-dev
- libxcb-glx0-dev
- libxcb-present-dev
- libxcb-randr0-dev
- libxcb-render0-dev
- libxcb-shape0-dev
- libxcb-shm0-dev
- libxcb-sync-dev
- libxcb-xfixes0-dev
- libxcb1-dev
- libxcomposite-dev
- libxcursor-dev
- libxdamage-dev
- libxdmcp-dev
- libxext-dev
- libxfixes-dev
- libxi-dev
- libxinerama-dev
- libxrandr-dev
- libxrender-dev
- libxshmfence-dev
- libxxf86vm-dev
- mesa-common-dev
- uuid-dev
- x11proto-composite-dev
- x11proto-core-dev
- x11proto-damage-dev
- x11proto-dev
- x11proto-fixes-dev
- x11proto-input-dev
- x11proto-randr-dev
- x11proto-xext-dev
- x11proto-xf86vidmode-dev
- x11proto-xinerama-dev
**CHAPTER**

#### **SEVENTEEN**

# **USING GTKPARASITE TO INSPECT AND MODIFY RUNNING GTKADA APPLICATIONS**

GtkParasite is a tool that enables one to inspect running Gtk+ applications. It's usable with GtkAda application without any Ada specific recommendations.

When it is installed, you have to make sure that your application will be able to access GtkParasite library. This means either :

- Linking against the GtkParasite library during compilation of your application.
- Make sure that the dynamic library file is accessible at runtime, for example by adding its path to the LD\_LIBRARY\_PATH environnment variable before running your application.

Then, to run GtkParasite with your application:

\$ GTK\_MODULES=gtkparasite yourapp

You can find more information about how to use GtkParasite on it's web page here : [GtkParasite Home](http://chipx86.github.com/gtkparasite/)

#### **CHAPTER**

## **EIGHTEEN**

## **BIBLIOGRAPHY**

We recommand the following documents. Most of them were written with C in mind, but should be easily adapted after you've read the rest of this document.

• [1] "Gtk+/Gome Application Development" – Havoc Pennington This book, by one of the main authors of the the GNOME environment, describes in detail some of the inner mechanisms of gtk+, including signal handling, and a complete description of all the widgets and all the events found in *Gdk.Event*.

It is worth noting that this book has been published under the Open Publication License. You can get an electronic copy of it at [http://www.opencontent.org/.](http://www.opencontent.org/)

**CHAPTER**

#### **NINETEEN**

## **GNU FREE DOCUMENTATION LICENSE**

Version 1.1, March 2000

Copyright (C) 2000 Free Software Foundation, Inc.

51 Franklin St, Fifth Floor, Boston, MA 02110-1301 USA

Everyone is permitted to copy and distribute verbatim copies of this license document, but changing it is not allowed.

### **19.1 PREAMBLE**

The purpose of this License is to make a manual, textbook, or other written document 'free' in the sense of freedom: to assure everyone the effective freedom to copy and redistribute it, with or without modifying it, either commercially or noncommercially. Secondarily, this License preserves for the author and publisher a way to get credit for their work, while not being considered responsible for modifications made by others.

This License is a kind of 'copyleft', which means that derivative works of the document must themselves be free in the same sense. It complements the GNU General Public License, which is a copyleft license designed for free software.

We have designed this License in order to use it for manuals for free software, because free software needs free documentation: a free program should come with manuals providing the same freedoms that the software does. But this License is not limited to software manuals; it can be used for any textual work, regardless of subject matter or whether it is published as a printed book. We recommend this License principally for works whose purpose is instruction or reference.

# **19.2 APPLICABILITY AND DEFINITIONS**

This License applies to any manual or other work that contains a notice placed by the copyright holder saying it can be distributed under the terms of this License. The 'Document', below, refers to any such manual or work. Any member of the public is a licensee, and is addressed as 'you'.

A 'Modified Version' of the Document means any work containing the Document or a portion of it, either copied verbatim, or with modifications and/or translated into another language.

A 'Secondary Section' is a named appendix or a front-matter section of the Document that deals exclusively with the relationship of the publishers or authors of the Document to the Document's overall subject (or to related matters) and contains nothing that could fall directly within that overall subject. (For example, if the Document is in part a textbook of mathematics, a Secondary Section may not explain any mathematics.) The relationship could be a matter of historical connection with the subject or with related matters, or of legal, commercial, philosophical, ethical or political position regarding them.

The 'Invariant Sections' are certain Secondary Sections whose titles are designated, as being those of Invariant Sections, in the notice that says that the Document is released under this License.

The 'Cover Texts' are certain short passages of text that are listed, as Front-Cover Texts or Back-Cover Texts, in the notice that says that the Document is released under this License.

A 'Transparent' copy of the Document means a machine-readable copy, represented in a format whose specification is available to the general public, whose contents can be viewed and edited directly and straightforwardly with generic text editors or (for images composed of pixels) generic paint programs or (for drawings) some widely available drawing editor, and that is suitable for input to text formatters or for automatic translation to a variety of formats suitable for input to text formatters. A copy made in an otherwise Transparent file format whose markup has been designed to thwart or discourage subsequent modification by readers is not Transparent. A copy that is not 'Transparent' is called 'Opaque'.

Examples of suitable formats for Transparent copies include plain ASCII without markup, Texinfo input format, LaTeX input format, SGML or XML using a publicly available DTD, and standard-conforming simple HTML designed for human modification. Opaque formats include PostScript, PDF, proprietary formats that can be read and edited only by proprietary word processors, SGML or XML for which the DTD and/or processing tools are not generally available, and the machine-generated HTML produced by some word processors for output purposes only.

The 'Title Page' means, for a printed book, the title page itself, plus such following pages as are needed to hold, legibly, the material this License requires to appear in the title page. For works in formats which do not have any title page as such, 'Title Page' means the text near the most prominent appearance of the work's title, preceding the beginning of the body of the text.

## **19.3 VERBATIM COPYING**

You may copy and distribute the Document in any medium, either commercially or noncommercially, provided that this License, the copyright notices, and the license notice saying this License applies to the Document are reproduced in all copies, and that you add no other conditions whatsoever to those of this License. You may not use technical measures to obstruct or control the reading or further copying of the copies you make or distribute. However, you may accept compensation in exchange for copies. If you distribute a large enough number of copies you must also follow the conditions in section 3.

You may also lend copies, under the same conditions stated above, and you may publicly display copies.

# **19.4 COPYING IN QUANTITY**

If you publish printed copies of the Document numbering more than 100, and the Document's license notice requires Cover Texts, you must enclose the copies in covers that carry, clearly and legibly, all these Cover Texts: Front-Cover Texts on the front cover, and Back-Cover Texts on the back cover. Both covers must also clearly and legibly identify you as the publisher of these copies. The front cover must present the full title with all words of the title equally prominent and visible. You may add other material on the covers in addition. Copying with changes limited to the covers, as long as they preserve the title of the Document and satisfy these conditions, can be treated as verbatim copying in other respects.

If the required texts for either cover are too voluminous to fit legibly, you should put the first ones listed (as many as fit reasonably) on the actual cover, and continue the rest onto adjacent pages.

If you publish or distribute Opaque copies of the Document numbering more than 100, you must either include a machine-readable Transparent copy along with each Opaque copy, or state in or with each Opaque copy a publiclyaccessible computer-network location containing a complete Transparent copy of the Document, free of added material, which the general network-using public has access to download anonymously at no charge using public-standard network protocols. If you use the latter option, you must take reasonably prudent steps, when you begin distribution of Opaque copies in quantity, to ensure that this Transparent copy will remain thus accessible at the stated location until at least one year after the last time you distribute an Opaque copy (directly or through your agents or retailers) of that edition to the public.

It is requested, but not required, that you contact the authors of the Document well before redistributing any large number of copies, to give them a chance to provide you with an updated version of the Document.

### **19.5 MODIFICATIONS**

You may copy and distribute a Modified Version of the Document under the conditions of sections 2 and 3 above, provided that you release the Modified Version under precisely this License, with the Modified Version filling the role of the Document, thus licensing distribution and modification of the Modified Version to whoever possesses a copy of it. In addition, you must do these things in the Modified Version:

- Use in the Title Page (and on the covers, if any) a title distinct from that of the Document, and from those of previous versions (which should, if there were any, be listed in the History section of the Document). You may use the same title as a previous version if the original publisher of that version gives permission.
- List on the Title Page, as authors, one or more persons or entities responsible for authorship of the modifications in the Modified Version, together with at least five of the principal authors of the Document (all of its principal authors, if it has less than five).
- State on the Title page the name of the publisher of the Modified Version, as the publisher.
- Preserve all the copyright notices of the Document.
- Add an appropriate copyright notice for your modifications adjacent to the other copyright notices.
- Include, immediately after the copyright notices, a license notice giving the public permission to use the Modified Version under the terms of this License, in the form shown in the Addendum below.
- Preserve in that license notice the full lists of Invariant Sections and required Cover Texts given in the Document's license notice.
- Include an unaltered copy of this License.
- Preserve the section entitled 'History', and its title, and add to it an item stating at least the title, year, new authors, and publisher of the Modified Version as given on the Title Page. If there is no section entitled 'History' in the Document, create one stating the title, year, authors, and publisher of the Document as given on its Title Page, then add an item describing the Modified Version as stated in the previous sentence.
- Preserve the network location, if any, given in the Document for public access to a Transparent copy of the Document, and likewise the network locations given in the Document for previous versions it was based on. These may be placed in the 'History' section. You may omit a network location for a work that was published at least four years before the Document itself, or if the original publisher of the version it refers to gives permission.
- In any section entitled 'Acknowledgements' or 'Dedications', preserve the section's title, and preserve in the section all the substance and tone of each of the contributor acknowledgements and/or dedications given therein.
- Preserve all the Invariant Sections of the Document, unaltered in their text and in their titles. Section numbers or the equivalent are not considered part of the section titles.
- Delete any section entitled 'Endorsements'. Such a section may not be included in the Modified Version.
- Do not retitle any existing section as 'Endorsements' or to conflict in title with any Invariant Section.

If the Modified Version includes new front-matter sections or appendices that qualify as Secondary Sections and contain no material copied from the Document, you may at your option designate some or all of these sections as invariant. To do this, add their titles to the list of Invariant Sections in the Modified Version's license notice. These titles must be distinct from any other section titles.

You may add a section entitled 'Endorsements', provided it contains nothing but endorsements of your Modified Version by various parties – for example, statements of peer review or that the text has been approved by an organization as the authoritative definition of a standard.

You may add a passage of up to five words as a Front-Cover Text, and a passage of up to 25 words as a Back-Cover Text, to the end of the list of Cover Texts in the Modified Version. Only one passage of Front-Cover Text and one of Back-Cover Text may be added by (or through arrangements made by) any one entity. If the Document already includes a cover text for the same cover, previously added by you or by arrangement made by the same entity you are acting on behalf of, you may not add another; but you may replace the old one, on explicit permission from the previous publisher that added the old one.

The author(s) and publisher(s) of the Document do not by this License give permission to use their names for publicity for or to assert or imply endorsement of any Modified Version.

## **19.6 COMBINING DOCUMENTS**

You may combine the Document with other documents released under this License, under the terms defined in section 4 above for modified versions, provided that you include in the combination all of the Invariant Sections of all of the original documents, unmodified, and list them all as Invariant Sections of your combined work in its license notice.

The combined work need only contain one copy of this License, and multiple identical Invariant Sections may be replaced with a single copy. If there are multiple Invariant Sections with the same name but different contents, make the title of each such section unique by adding at the end of it, in parentheses, the name of the original author or publisher of that section if known, or else a unique number. Make the same adjustment to the section titles in the list of Invariant Sections in the license notice of the combined work.

In the combination, you must combine any sections entitled 'History' in the various original documents, forming one section entitled 'History'; likewise combine any sections entitled 'Acknowledgements', and any sections entitled 'Dedications'. You must delete all sections entitled 'Endorsements.'

## **19.7 COLLECTIONS OF DOCUMENTS**

You may make a collection consisting of the Document and other documents released under this License, and replace the individual copies of this License in the various documents with a single copy that is included in the collection, provided that you follow the rules of this License for verbatim copying of each of the documents in all other respects.

You may extract a single document from such a collection, and distribute it individually under this License, provided you insert a copy of this License into the extracted document, and follow this License in all other respects regarding verbatim copying of that document.

## **19.8 AGGREGATION WITH INDEPENDENT WORKS**

A compilation of the Document or its derivatives with other separate and independent documents or works, in or on a volume of a storage or distribution medium, does not as a whole count as a Modified Version of the Document, provided no compilation copyright is claimed for the compilation. Such a compilation is called an 'aggregate', and this License does not apply to the other self-contained works thus compiled with the Document, on account of their being thus compiled, if they are not themselves derivative works of the Document.

If the Cover Text requirement of section 3 is applicable to these copies of the Document, then if the Document is less than one quarter of the entire aggregate, the Document's Cover Texts may be placed on covers that surround only the Document within the aggregate. Otherwise they must appear on covers around the whole aggregate.

### **19.9 TRANSLATION**

Translation is considered a kind of modification, so you may distribute translations of the Document under the terms of section 4. Replacing Invariant Sections with translations requires special permission from their copyright holders, but you may include translations of some or all Invariant Sections in addition to the original versions of these Invariant Sections. You may include a translation of this License provided that you also include the original English version of this License. In case of a disagreement between the translation and the original English version of this License, the original English version will prevail.

### **19.10 TERMINATION**

You may not copy, modify, sublicense, or distribute the Document except as expressly provided for under this License. Any other attempt to copy, modify, sublicense or distribute the Document is void, and will automatically terminate your rights under this License. However, parties who have received copies, or rights, from you under this License will not have their licenses terminated so long as such parties remain in full compliance.

## **19.11 FUTURE REVISIONS OF THIS LICENSE**

The Free Software Foundation may publish new, revised versions of the GNU Free Documentation License from time to time. Such new versions will be similar in spirit to the present version, but may differ in detail to address new problems or concerns. See [http://www.gnu.org/copyleft/.](http://www.gnu.org/copyleft/)

Each version of the License is given a distinguishing version number. If the Document specifies that a particular numbered version of this License 'or any later version' applies to it, you have the option of following the terms and conditions either of that specified version or of any later version that has been published (not as a draft) by the Free Software Foundation. If the Document does not specify a version number of this License, you may choose any version ever published (not as a draft) by the Free Software Foundation.

### **19.12 ADDENDUM: How to use this License for your documents**

To use this License in a document you have written, include a copy of the License in the document and put the following copyright and license notices just after the title page:

Copyright (c) YEAR YOUR NAME.

```
Permission is granted to copy, distribute and/or modify this document
under the terms of the GNU Free Documentation License, Version 1.1
or any later version published by the Free Software Foundation;
with the Invariant Sections being LIST THEIR TITLES, with the
Front-Cover Texts being LIST, and with the Back-Cover Texts being LIST.
A copy of the license is included in the section entitled 'GNU
Free Documentation License'.
```
If you have no Invariant Sections, write 'with no Invariant Sections' instead of saying which ones are invariant. If you have no Front-Cover Texts, write 'no Front-Cover Texts' instead of 'Front-Cover Texts being LIST'; likewise for Back-Cover Texts.

If your document contains nontrivial examples of program code, we recommend releasing these examples in parallel under your choice of free software license, such as the GNU General Public License, to permit their use in free software. Copyright C 1998-2000, Emmanuel Briot, Joel Brobecker, Arnaud Charlet

Copyright C 2000-2014, AdaCore

Permission is granted to copy, distribute and/or modify this document under the terms of the GNU Free Documentation License, Version 1.1 or any later version published by the Free Software Foundation; with no Invariant Sections, no Front-Cover Texts, and no Back-Cover Texts. A copy of the license is included in the section entitled 'GNU Free Documentation License'.